# **2013 VESSEL GENERAL PERMIT (VGP)** ELECTRONIC NOTICE OF INTENT (ENOI) SYSTEM

**Presented by:** 

Jack Faulk United States Environmental Protection Agency Washington, DC

November 2013

# **TOPICS FOR TODAY'S WEBCAST**

- Requirement to submit a Notice of Intent (NOI)
- Registering to use 2013 VGP eNOI system
- Entering data into the eNOI system
- Certifying and submitting NOIs
- Other eNOI actions
  - Searching, viewing, editing, duplicating, and terminating
- Multiple vessels (Batch Upload)
- Where to go for help

# REQUIREMENT TO SUBMIT A NOTICE OF INTENT (NOI)

REQUIREMENT TO SUBMIT A NOTICE OF INTENT (NOI): WHAT VESSELS ARE REQUIRED TO SUBMIT NOIS?

• Part 1.5.1.1 of the 2013 VGP requires NOIs for discharges to waters covered by the VGP for:

- Vessels 300 gross tons or more, or
- Vessels with the capacity to hold or discharge more than 8 cubic meters (2,113 gallons) of ballast water.
- 2008 VGP NOIs <u>do not</u> provide coverage under the 2013 VGP. <u>You must submit a new and complete</u> <u>NOI for coverage under the 2013 VGP.</u>
- Other vessels do not have to submit an NOI but must complete a Permit Authorization and Record of Inspection (PARI) Form and keep a copy of form onboard vessel at all times.

REQUIREMENT TO SUBMIT A NOTICE OF INTENT (NOI): NOI DUE DATE

# • 2013 VGP – Effective December 19, 2013

# • NOI Due Date (electronic)

- At least 7 days before discharging
  - For uninterrupted permit coverage from 2008 VGP, NOI is due by December 12, 2013)

# • NOI Due Date (paper)

• At least 30 days (plus the time it takes for EPA to receive and process NOI and post on the Internet) before discharging

• And only if EPA grants you a waiver in writing to use paper

# REGISTERING TO USE 2013 VGP ENOI System

REGISTERING TO USE 2013 VGP ENOI SYSTEM: TWO-STEP REGISTRATION/LOG-IN PROCESS

• ALL users must first register (or update registration) in EPA's Central Data Exchange (CDX).

https://cdx.epa.gov

• Once registered, login to EPA's 2013 VGP eNOI System using your CDX username and password.

https://ofmpub.epa.gov/apex/vgpenoi/f?p=vgp

# REGISTERING TO USE 2013 VGP ENOI SYSTEM: EPA VGP ENOI WEBSITE

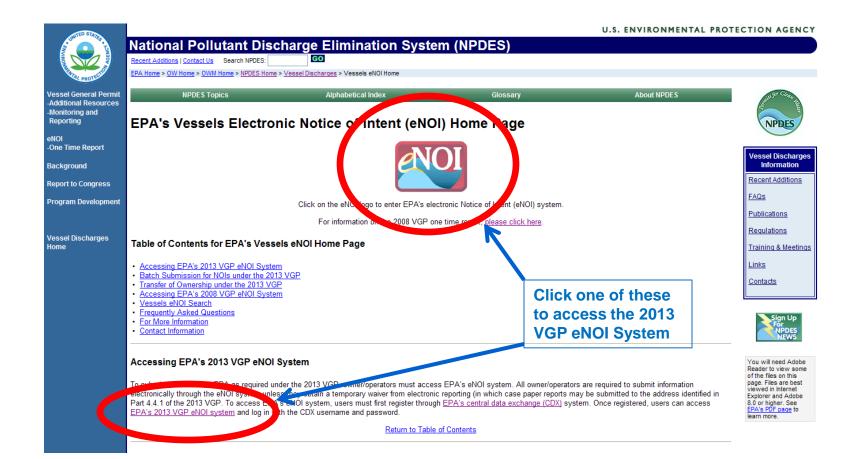

### http://cfpub.epa.gov/npdes/vessels/vesselsenoi.cfm

# REGISTERING TO USE 2013 VGP ENOI SYSTEM: EPA 2013 VGP ENOI SYSTEM LOGIN

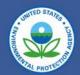

### Welcome to the 2013 Vessel General Permit (VGP) eNOI System

(Click here if you are here to access the 2008 Vessel General Permit eNOI)

You must first register with EPA's Central Data Exchange (CDX) and identify your role before using this system. Users previously registered to use the 2008 VGP eNOI system can user the previous userman. It hassword but will also have to update their role in CDX for the 2013 VGP eNOI system. Click <u>here</u> to go to the CDX system or for instant your Username or Password. The Help link above also contains step-by-step CDX registration instructions and other information.

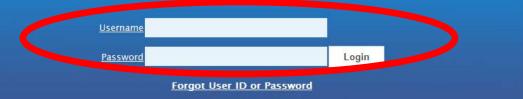

#### DISCLAIMER

This is a United States Environmental Protection Agency (EPA) computer system, which may be accessed and used only for official Government business. Unauthorized access or use of this computer system may subject violators to criminal, civil, and/or administrative action. All information on this computer system may be monitored, recorded, read, copied, and disclosed by and to authorized personnel for official purposes, including law enforcement. Access or use of this computer system by any person, whether authorized or unauthorized, constitutes consent to these terms.

## https://ofmpub.epa.gov/apex/vgpenoi/f?p=vgp

### REGISTERING TO USE 2013 VGP ENOI SYSTEM:

# 1. CENTRAL DATA EXCHANGE (CDX)

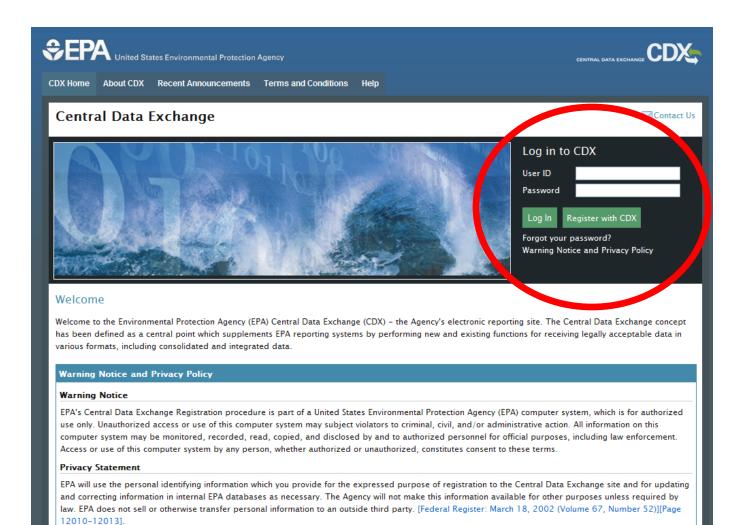

### 10

# **REGISTERING TO USE 2013 VGP ENOI SYSTEM:** CDX PROGRAM SERVICES

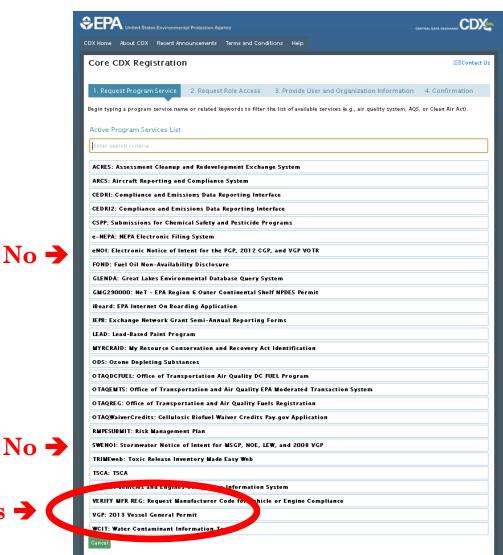

Existing users, using their old usernames will have to click on the "Manage Your **Program Services**" link on their "My CDX" page to get to this page.

No -

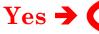

# REGISTERING TO USE 2013 VGP ENOI SYSTEM: ENOI SYSTEM USER ROLES

| SEPA United States Environmental Protection Agency                                                                                                    |                        |
|----------------------------------------------------------------------------------------------------|------------------------|
| CDX Home About CDX Recent Announcements Terms and Conditions Help                                                                                            |                        |
| Core CDX Registration                                                                                                    | Contact Us             |
| 1. Request Program Service 🥝 2. Request Role Access 3. Provide User and Organization Information                                                             | 4. Confirmation        |
| Registration Information                                                                                                    |                        |
| Program Service: 2013 Vessel General Permit<br>Role: Not selected                                                                                            |                        |
| Select a role from the drop down list and provide any required additional information, if applicable.                                                        |                        |
| Certifier can prepare, certify, and submit forms to EPA. Preparer can only prepare forms to be certified later by an individual is the authorized certifier. | in the corporation who |
| Select Role<br>Certifier<br>Preparer<br>Request Role Access                                                                                                  |                        |
|                                                                                                    |                        |
|                                                                                                    |                        |
| CDX Help Desk: 888-890-1995   (970) 494-5500 for callers from Puerto Rico and Guam                                                                           |                        |
| EPA Horna   About CDX   Privacy and Security Notice   Terms and Conditions   Contact Us                                                                      |                        |

12

# REGISTERING TO USE 2013 VGP ENOI SYSTEM: APPROPRIATE SIGNATORIES ("CERTIFIERS")

- (1) For a corporation. By a responsible corporate officer. For the purpose of this section, a responsible corporate officer means: (i) A president, secretary, treasurer, or vice-president of the corporation in charge of a principal business function, or any other person who performs similar policy- or decision-making functions for the corporation, or (ii) the manager of one or more manufacturing, production, or operating facilities, provided, the manager is authorized to make management decisions which govern the operation of the regulated facility; the manager can ensure that the necessary systems are established or actions taken to gather complete and accurate information; and where authority to sign documents has been assigned or delegated to the manager in accordance with corporate procedures.
- (2) For a partnership or sole proprietorship. By a general partner or the proprietor, respectively; or
- (3) For a municipality, State, Federal, or other public agency. By either a principal executive officer or ranking elected official.

Reference: 40 CFR 122.22(a).

# REGISTERING TO USE 2013 VGP ENOI SYSTEM: CDX SECURITY QUESTIONS FOR CORE REGISTRATION

**Registration Information** 

Program Service: 2013 Vessel General Permit

Role: Certifier

Essential information is marked with an asterisk(%)

Part 1: User Information

#### Description of Fields

The program you are registering for requires additional proof of identity. Later in the registration process you will be given the option to use LexisNexis, an identity proofing service. LexisNexis will pull your first, middle and last name exactly as it is entered on this page.

| User ID *                |                                                                                                    |
|--------------------------|----------------------------------------------------------------------------------------------------|
| Title *                  | -Please Select- 💌                                                                                       |
| First Name *             |                                                                                                    |
| Middle Initial           |                                                                                                    |
| Last Name *              |                                                                                                    |
| Suffix                   | -Please Select - 💌                                                                                      |
| Password *               |                                                                                                    |
| Re-type Password *       |                                                                                                    |
| Security Question 1 *    |                                                                                                    |
| Security Question 2 *    |                                                                                                    |
| Security Question 3 *    |                                                                                                    |
|                          |                                                                                                    |
| Part 2: Organization I   | nformation                                                                                              |
| _                        |                                                                                                    |
| Search for your organiza | tion using the text box below. You may search by entering the Organization Name or the Organization ID. |

# REGISTERING TO USE 2013 VGP ENOI SYSTEM: CDX CORE REGISTRATION E-MAIL

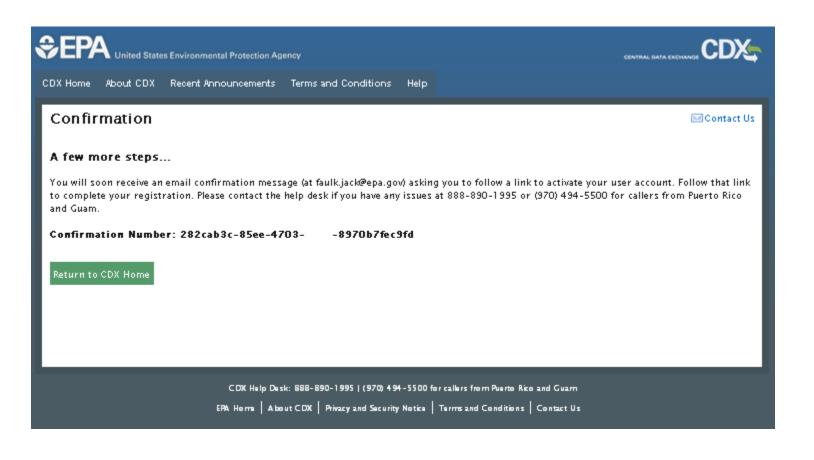

# REGISTERING TO USE 2013 VGP ENOI SYSTEM: CONTINUING REGISTRATION

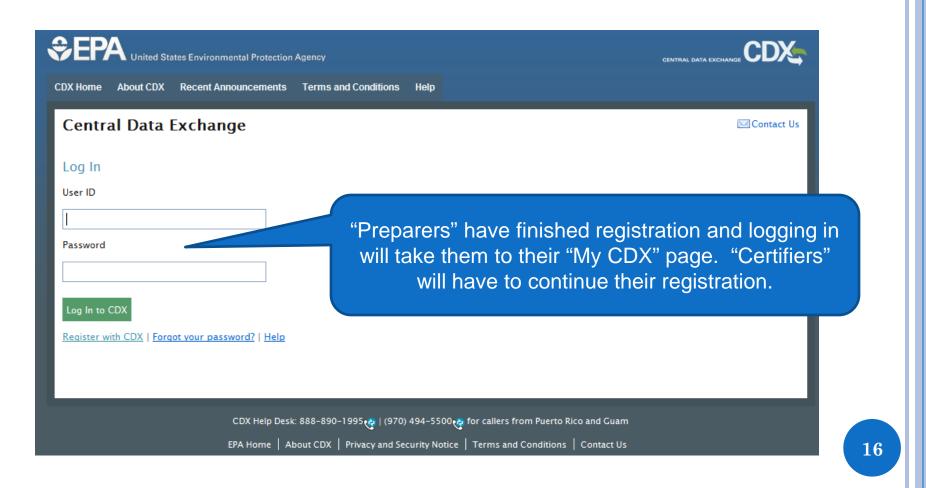

## REGISTERING TO USE 2013 VGP ENOI SYSTEM: <u>CERTIFIER</u> VERIFICATION FOR ELECTRONIC SIGNATURE

Please click "OK" to perform identity verification conducted by LexisNexis® on behalf of the US Environmental Protection Agency.

Canceling this process may require additional information be mailed to the US Environmental Protection Agency in order to continue your CDX registration process.

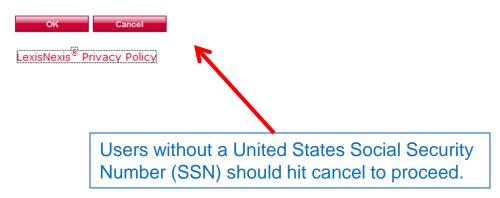

# REGISTERING TO USE 2013 VGP ENOI SYSTEM: INFORMATION FOR CERTIFIER VERIFICATION

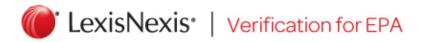

\* Required Fields

| Authorized Representative |                       |             |                |
|---------------------------|-----------------------|-------------|----------------|
| Last Name *<br>faulk      | First Name *<br>jack  | Middle Name | SSN (Last 4) * |
| Home Address *            |                       |             |                |
| Home City *               | Home State *<br>State | Home Zip    | *              |
| Home Phone                | Date of Birth *       |             |                |
|                           |                       | Submit      | Cancel         |

Copyright © 2013 LexisNexis. All rights Reserved. Terms & Conditions | Privacy & Security

# REGISTERING TO USE 2013 VGP ENOI SYSTEM: INFORMATION FOR CERTIFIER VERIFICATION

### CDX Registration: Additional Verification

1. Identity Verification 🥝 2. Electronic Signature Agreement

You are registered for a program that requires eSignature PIN Verification. Please select five (5) challenge questions and answers. The questions that you select should be questions that you can remember, but difficult for anyone else to guess.

#### Select 5 Challenge Questions and Answers

|                                                           | ~ |
|-----------------------------------------------------------|---|
|                                                           | ¥ |
|                                                           | ¥ |
|                                                           |   |
| What is the first and middle name of your oldest sibling? |   |
| Who is your favorite author?                              |   |
| What is your favorite pet's name?                         |   |
| Where did you graduate from high school?                  |   |
| What is the last name of your favorite teacher?           |   |
| What is your best friend's last name?                     |   |
| What is your favorite song?                               |   |
| What was your high school's mascot?                       |   |
| Who is your favorite all-time entertainer?                |   |
| What is the name of the hospital where you were born?     |   |
| What is your favorite hobby?                              |   |
| What is the name of your home town newspaper?             |   |
| What street was your high school located on?              |   |
| What is your favorite movie?                              |   |
| What was your first pet's name?                           |   |
| What is your favorite book?                               |   |
| Where did you first meet your spouse?                     |   |
| What is your favorite TV show?                            |   |
| What year and model (yyyy-name) was your first car?       |   |

What is your favorite vacation destination?

#### | (970) 494-5500 🤕 for callers from Puerto Rico and Guam

stions | Privacy and Security Notice | Terms and Conditions | Contact Us

# **REGISTERING TO USE 2013 VGP ENOL SYSTEM: ELECTRONIC SIGNATURE AGREEMENT**

1. Identity Verification 2. Electronic Signature Agreement

#### Electronic CDX Electronic Signature Agreement

The CDX electronic signature agreement (ESA) is an agreement between yourself and CDX that will authorize your electronic signature. By signing the ESA you agree to adhere to the conditions listed on the agreement below. Once the ESA has been signed, you will be authorized to sign and/or encrypt information for your data flow. For any questions regarding the CDX ESA please contact the CDX Help Desk.

### U.S. Environmental Protection Agency ELECTRONIC SIGNATURE AGREEMENT

In accepting the electronic signature credential issued by the U.S. Environmental Protection Agency (EPA) to sign electronic documents submitted to EPA's Central Data Exchange (CDX):

#### **Electronic Signature Holder Information**

Registrant's Name: CDX User Name:

jack faulk SUNDAYJACK

I. jack faulk .

Sign Electronically

(Name of Electronic Signature Holder)

Cance

(1) Agree to protect the electronic signature credential, consisting of my Central Data Exchange (CDX) user identification and password, from use by anyone except me. Specifically, I agree to maintain the secrecy of the password; I will not divulge or delegate my user name and password to any other individual; I will not store my password in an unprotected location; and I will not allow my password to be written into computer scripts to achieve automated login.

# REGISTERING TO USE 2013 VGP ENOI SYSTEM: ELECTRONICALLY SIGNING SIGNATURE AGREEMENT

1. Identity Verificatio

achieve automated login.

Electronic Signature Agreeme

### Electronic CDX Electronic Signature Agreement

The CDX electronic signature agreement (ESA) is an agreement between yourself and CDX that will authorize your electronic signature. By signing the ESA you agree to adhere to the conditions listed on the agreement below. Once the ESA has been signed, you will be authorized to sign and/or encrypt information for your data flow. For any questions regarding the CDX ESA please contact the CDX Help Desk.

|                | eSignature Widget                                              | U.S. Environmental Protection Agency                                          | y 🛞                                       |
|----------------|----------------------------------------------------------------|-------------------------------------------------------------------------------|-------------------------------------------|
| ŀ<br>E         | 1.Log in to CDX                                                | 2. Answer Secret Question                                                     | 3.Sign File                               |
| E              | User:<br>SUNDAYJACK                                            | Question:<br>What was your high school's mascot?                              | Sign                                      |
|                | Password:                                                      | Answer:                                                                       |                                           |
| т              | This field is required.                                        | This field is required.                                                       |                                           |
| ı,<br>(<br>any | Welcome jack faulk<br>rone except me. Specifically, I agree to | Correct Answer<br>maintain the secrecy of the password; I will not divulge or | delegate my user name and password to any |

# REGISTERING TO USE 2013 VGP ENOI SYSTEM: ACCESSING 2013 ENOI SYSTEM FROM "MY CDX"

| Central | bout CDX Recent Announcements Terms and Condi<br>Data Exchange<br>nbox My Profile Submission History | tions FAQs Help                                              |                                                                                                    | CKSONFAULK (Log                                                                                           | <ul> <li>with the second second</li></ul> |
|---------|----------------------------------------------------------------------------------------------------|--------------------------------------------------------------|----------------------------------------------------------------------------------------------------|----------------------------------------------------------------------------------------------------|----------------------------------------------------------------------------------------------------|
| Status  | Program Service Name<br>VGP: 2013 Vessel General Permit                                              | Manage Your Program Services<br>Role(s)<br>Prepare Only      | News and Updates<br>VGP: Click on the Role(s) colum<br>VGP eNOI System. If the link is n<br>on a U Program Service, add VC<br>Genera Permit, and follow the in<br>an Flortronic Signature Agreeme<br>2018/2013 5:03:46 PM | ot active, please click<br>GP:2013 Vessel<br>Istructions to establish                                     | into thio.                                                                                                    |
|         |                                                                                                    | CDX Home About CDX Recent                                    | onmental Protection Agency<br>t Announcements Terms and Conditions<br>ange                                                                                                    | FAQs Help                                                                                                 | Logged in as FAULKJACK (Log out)                                                                                                    |
|         | Existing user that adds 2013 VGP as a certifier may look like this. →                                | Status Program Service Na<br>eNOI: Electronic Notice<br>VOTR | ame<br>a of Intent for the PGP, 2012 CGP, and VGP<br>Notice of Intent for MSGP, NOE, LEW, and                                                                                                    | age Your Program Services Role(s) Electronic Notice of Intent Stormwater/Vessels eNOI Certify and Prepare | News and Updates<br>VGP: Click on the Role(s) column to access the 2013<br>VGP eNOI System. If the link is not active, please click<br>on Add Program Service, add VGP:2013 Vessel<br>General Permit, and follow the instructions to establish<br>an Electronic Signature Agreement.<br>9/18/2013 5:03:46 PM                                                                                                    |

\*\*Click on your "Role" to go to the 2013 VGP eNOI System

# REGISTERING TO USE 2013 VGP ENOI SYSTEM: EPA 2013 VGP ENOI SYSTEM LOGIN

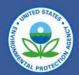

### Welcome to the 2013 Vessel General Permit (VGP) eNOI System

(Click here if you are here to access the 2008 Vessel General Permit eNOI)

You must first register with EPA's Central Data Exchange (CDX) and identify your role before using this system. Users previously registered to use the 2008 VGP eNOI system can user the previous system and password but will also have to update their role in CDX for the 2013 VGP eNOI system Click <u>here</u> to be to the CDX site to register and/or to identify your role to be able to submit data using EPA's 2013 VG. NOI System or for issues with your Username or Password. The Help link above also contains step-by-step CDX registration instructions and other information.

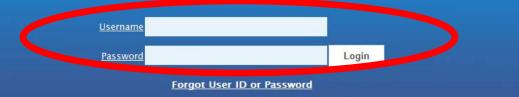

#### DISCLAIMER

This is a United States Environmental Protection Agency (EPA) computer system, which may be accessed and used only for official Government business. Unauthorized access or use of this computer system may subject violators to criminal, civil, and/or administrative action. All information on this computer system may be monitored, recorded, read, copied, and disclosed by and to authorized personnel for official purposes, including law enforcement. Access or use of this computer system by any person, whether authorized or unauthorized, constitutes consent to these terms.

### https://ofmpub.epa.gov/apex/vgpenoi/f?p=vgp

Help

# REGISTERING TO USE 2013 VGP ENOI SYSTEM: 2. 2013 VGP ENOI SYSTEM REGISTRATION

### First time log in page

Every time thereafter  $\rightarrow$ 

2013 VGP eNOI System

#### 2013 VGP eNOI System Registration

This is a one-time registration that will provide EPA with information needed to complete the forms in the system as well as allow EPA to contact you should the need arise.

You must contact EPA's Central Data Exchange (CDX) at https://cdx.epa.gov to change any information that is not editable on this page.

Fields marked with an asterisk (\*) are required.

**€EPA** 

| First Name                   | jack                            |
|------------------------------|---------------------------------|
| Last Name                    | faulk                           |
| * Title                      |                                 |
| Company/Organization         | ENVIRONMENTAL PROTECTION AGENCY |
| Phone (include country code) |                                 |
| E-mail                       | faulk.jack@epa.gov              |
|                              |                                 |

€EPA

#### 2013 VGP eNOI System

#### VGP Homepage

#### Introduction

From this page, the eNOI system allows you to prepare, certify, submit, and view NOI and NOT forms (and eventually annual report and discharge monitoring report forms) required by the 2013 Vessel General Permit. The system allows you to save your work if you have not completed a form as well as allowing multiple users of the system to work on any single form (which is particularly helpful when one person may be filling in the form and a second person is responsible for certifying and signing that form).

The list of forms associated with your account is provided in the table at the bottom of this page. You can continue working on a form in that list by selecting one of the options from the drop-down list in the "Permit Actions" column of the table and then clicking the "Go" button at the bottom of the page. Note that you can only select one permit action for a document at a time.

#### Preparing a New NOI

To create a new NOI, click on the "Submit New NOI" button in the right margin of this page. You will be taken to the first page of the NOI form to begin entering information.

For any NOI that has been started and associated with your account, it will appear in the table at the bottom of this page. You can continue working on a document in that table by selecting one of the available options in the "Permit Actions" column of the table and then clicking the "Go" button at the bottom of the page. For example, if you have worked on an NOI in a previous session but it was not completed, it will appear in the table with "continue" and "delete draft" options in the "Permit Actions" drop-down list. You can continue working on that NOI by selecting "continue" and then clicking the "Go" button at the bottom of the page.

#### Certifying and Submitting an NOI

If you or someone else has prepared an NOI for your review, certification, and signature, you can select "Review and Certify" from the drop down menu in the "Permit Actions" column of the table in the row that contains the NOI awaiting your action and then click the "Go" button at the bottom of the page. With any NOI prepared,

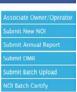

JOHNRFAULK | Home | Help | Logout

24

# REGISTERING TO USE 2013 VGP ENOI SYSTEM: ASSOCIATING YOUR ACCOUNT WITH AN OWNER/OPERATOR

## **⊜EPA**

## 2013 VGP eNOI System

#### SUNDAYJACK

VGP Homepage

### Associating Your Account with an Owner/Operator

Note: Please read the brief instructions, such as these, at the top of each page. These are written to provide clear direction for users on how to navigate the system.

#### Where to Begin

Use this page to associate your account with any owner/operator for which you will be entering and/or certifying information required under the 2013 VGP. If this is your first time accessing the 2013 VGP eNOI system, you are being directed to this page automatically to select any owner/operator for whom you will be entering or certifying VGP information. You must associate your account with at least one owner/operator to continue. In the future, when logging into the system you will bypass this page, but you can access this page from the VGP eNOI System Homepage at any time to associate your account with additional owner/operators.

#### Associating Your Account with an Owner/Operator already in the System

To associate your account with one or more owner/operators already entered into the system, click the checkbox beside each applicable owner/operator in the Master List provided below and then click on the "Associate Owner/Operator" button at the bottom of the page.

Once you have associated your account with one or more owner/operators you will see two tables on this page, the first one listing any owner/operator associated with your account and the second Master List with all the owners/operators that have been entered into the system by all system users. When done, click on the "VGP Homepage" button to begin entering vessel-specific information.

# REGISTERING TO USE 2013 VGP ENOI SYSTEM: ADDING OWNER/OPERATOR(S) ALREADY IN THE SYSTEM

No Vessel Owners/Operators have been associated with your account yet.

### Master List of Owner/Operators Entered in the System

| Associate | Owner/Operator Name           | Street                           | City     | State     | Country                | Zip /<br>Postal Code | Phone                                   | IMO     | EIN     |
|-----------|-------------------------------|----------------------------------|----------|-----------|------------------------|----------------------|-----------------------------------------|---------|---------|
|           | CDX Load testing              | 123 CDX st                       | Vienna   | Virginia  | United States          | 22181                | 188888888888888888888888888888888888888 | -       | -       |
|           | Danny Cruise Lines            | 1951 Kidwell<br>Drive, 8th Floor | Vienna   | Virginia  | United States          | 22182                | 17038529403                             | -       | -       |
|           | Danny Cruise Lines            | 1951 Kidwell<br>Drive, 8th Floor | Vienna   | Virginia  | United States          | X1N4356666           | 17038529403                             | -       | -       |
|           | Jack's Test 2                 | 123                              | 123      | -         | Anguilla               | 12312                | 123123123                               | -       | -       |
|           | Jackson                       | 123                              | 123      | -         | Bermuda                | 123123               | 123123123                               | -       | -       |
|           | Jen's Sailing Company         | 1989 Miller<br>Road              | Vienna   | Virginia  | United States          | 22181                | 17038529421                             | 7823425 | 4534454 |
|           |                               |                                  |          |           |                        |                      |                                         |         | -       |
|           | Test Other                    | 18 Elm                           | XXXX     | -         | Other – Lost<br>Island | XXXXX                | 1222222                                 | -       | -       |
|           | Trading & Marine Service Ltd. | 2 Hino, Kohnan<br>-ku            | Yokohama | -         | Japan                  | 2340061              | 81458460000                             | 1704123 | -       |
|           | Webcast Test Owner            | 123 Main Street                  | Anytown  | Virginia  | United States          | 12345                | 123456789                               | 1231231 | 1231231 |
|           | Zip Code Retest               | x                                | V        | Indiana   | United States          | V123                 | 111111111                               | -       | -       |
|           | spreadsheet tester            | t                                | t        | Minnesota | United States          | 123413               | 123414134343                            | 1231654 | 1234123 |
|           |                               |                                  |          | 1 - 12 of | 12                     |                      |                                         |         |         |

# REGISTERING TO USE 2013 VGP ENOI SYSTEM: OWNER/OPERATOR(S) ASSOCIATED WITH YOUR ACCOUNT

### Owner/Operators Associated with Your Account

| Edit | Remove | Owner/Operator Name | Street                        | City   | State    | Country       | Zip /       | Phone       | IMO | EIN |
|------|--------|---------------------|-------------------------------|--------|----------|---------------|-------------|-------------|-----|-----|
|      |        |                     |                               |        |          |               | Postal Code |             |     |     |
| 2    | 1      | Danny Cruise Lines  | 1951 Kidwell Drive, 8th Floor | Vienna | Virginia | United States | X1N4356666  | 17038529403 | -   | -   |
| 2    | 1      | Zip Code Retest     | х                             | V      | Indiana  | United States | V123        | 1111111111  | -   | -   |
| 2    | 1      | Danny Cruise Lines  | 1951 Kidwell Drive, 8th Floor | Vienna | Virginia | United States | 22182       | 17038529403 | -   | -   |

row(s) 1 - 3 of 3

#### Master List of Owner/Operators Entered in the System

| ₽         | Go                            | Rows 15 💌                        | Actions  | ] Add a   | New Owner/C            | perator              |                                         |         |           |
|-----------|-------------------------------|----------------------------------|----------|-----------|------------------------|----------------------|-----------------------------------------|---------|-----------|
| Associate | Owner/Operator Name           | Street                           | City     | State     | Country                | Zip /<br>Postal Code | Phone                                   | IMO     | EIN       |
|           | CDX Load testing              | 123 CDX st                       | Vienna   | Virginia  | United States          | 22181                | 188888888888888888888888888888888888888 | -       | -         |
|           | Danny Cruise Lines            | 1951 Kidwell<br>Drive, 8th Floor | Vienna   | Virginia  | United States          | 22182                | 17038529403                             | -       | -         |
|           | Danny Cruise Lines            | 1951 Kidwell<br>Drive, 8th Floor | Vienna   | Virginia  | United States          | X1N4356666           | 17038529403                             | -       | -         |
|           | Jack's Test 2                 | 123                              | 123      | -         | Anguilla               | 12312                | 123123123                               | -       | -         |
|           | Jackson                       | 123                              | 123      | -         | Bermuda                | 123123               | 123123123                               | -       | -         |
|           | Jen's Sailing Company         | 1989 Miller<br>Road              | Vienna   | Virginia  | United States          | 22181                | 17038529421                             | 7823425 | 453445435 |
|           |                               |                                  |          |           |                        |                      |                                         |         | -         |
|           | Test Other                    | 18 Elm                           | XXXX     | -         | Other – Lost<br>Island | XXXXX                | 1222222                                 | -       | -         |
|           | Trading & Marine Service Ltd. | 2 Hino, Kohnan<br>-ku            | Yokohama | -         | Japan                  | 2340061              | 81458460000                             | 1704123 | -         |
|           | Webcast Test Owner            | 123 Main Street                  | Anytown  | Virginia  | United States          | 12345                | 123456789                               | 1231231 | 123123123 |
|           | Zip Code Retest               | x                                | V        | Indiana   | United States          | V123                 | 111111111                               | -       | -         |
|           | spreadsheet tester            | t                                | t        | Minnesota | United States          | 123413               | 123414134343                            | 1231654 | 123412344 |
|           |                               |                                  |          | 1 - 12 of | 12                     |                      |                                         |         |           |

# REGISTERING TO USE 2013 VGP ENOI SYSTEM: ADDING A NEW OWNER/OPERATOR TO THE MASTER LIST

|           | t of Owner/Operators          |                                  |          |           |                        |                      |                     |         |          |
|-----------|-------------------------------|----------------------------------|----------|-----------|------------------------|----------------------|---------------------|---------|----------|
| <b></b>   | Go                            | Rows 15 💌                        | Actions  | Add a     | New Owner/O            | perator              |                     |         |          |
| Associate | Owner/Operator Name           | Street                           | City     | State     |                        | Zip /<br>Postal Code | Phone               | IMO     | EIN      |
|           | CDX Load testing              | 123 CDX st                       | Vienna   | Virginia  | United States          | 22181                | 1888888888888888888 | -       | -        |
|           | Danny Cruise Lines            | 1951 Kidwell<br>Drive, 8th Floor | Vienna   | Virginia  | United States          | 22182                | 17038529403         | -       | -        |
|           | Danny Cruise Lines            | 1951 Kidwell<br>Drive, 8th Floor | Vienna   | Virginia  | United States          | X1N4356666           | 17038529403         | -       | -        |
|           | Jack's Test 2                 | 123                              | 123      | -         | Anguilla               | 12312                | 123123123           | -       | -        |
|           | Jackson                       | 123                              | 123      | -         | Bermuda                | 123123               | 123123123           | -       | -        |
|           | Jen's Sailing Company         | 1989 Miller<br>Road              | Vienna   | Virginia  | United States          | 22181                | 17038529421         | 7823425 | 45344543 |
|           |                               |                                  |          |           |                        |                      |                     | 3       | -        |
|           | Test Other                    | 18 Elm                           | XXXX     | -         | Other - Lost<br>Island | XXXXX                | 1222222             | -       | -        |
|           | Trading & Marine Service Ltd. | 2 Hino, Kohnan<br>-ku            | Yokohama | -         | Japan                  | 2340061              | 81458460000         | 1704123 | -        |
|           | Webcast Test Owner            | 123 Main Street                  | Anytown  | Virginia  | United States          | 12345                | 123456789           | 1231231 | 12312312 |
|           | Zip Code Retest               | x                                | V        | Indiana   | United States          | V123                 | 111111111           | -       | -        |
|           | spreadsheet tester            | t                                | t        | Minnesota | United States          | 123413               | 123414134343        | 1231654 | 12341234 |

# REGISTERING TO USE 2013 VGP ENOI SYSTEM: ADDING A NEW OWNER/OPERATOR TO THE MASTER LIST

#### New Vessel Owner/Operator

From this page, you can enter identifying information for any owner/operator not already included in the 2013 VGP eNOI system. Once an owner/operator is added, any system user will be able to report for that owner/operator by associating themselves with that specific owner/operator and then entering the required information.

Click on the question or the response box for help text on the information to be provided.

Fields marked with an asterisk (\*) are required. All other fields are optional.

\* Owner/Operator Name

\* Do you have an IRS Employer Number? 🔿 Yes 🔿 No

« Previous

| * Do you have an IMO Number?   | ○ Yes ○ No |
|--------------------------------|------------|
| * Street                       |            |
|                                |            |
| * Country                      | 💌          |
| * City                         |            |
| * Zip Code/Postal Code         |            |
| * Phone (include country code) |            |
| Fax (Optional)                 |            |

Submit

# REGISTERING TO USE 2013 VGP ENOI SYSTEM: NEW OWNER/OPERATOR ADDED TO YOUR ACCOUNT

| Edit | t I | Remove | Owner/Operator Name | Street                        | City    | State    | Country       | Zip /       | Phone       | IMO | EIN |
|------|-----|--------|---------------------|-------------------------------|---------|----------|---------------|-------------|-------------|-----|-----|
|      |     | -      |                     |                               |         |          |               | Postal Code |             |     |     |
| 1    |     |        | Added for Webcast   | 123 First St                  | Anytown | -        | Italy         | 123123      | 123123123   | -   | -   |
|      |     | ti i   | Danny Cruise Lines  | 1951 Kidwell Drive, 8th Floor | Vienna  | Virginia | United States | X1N4356666  | 17038529403 | -   | -   |
|      |     | TT .   | Zip Code Retest     | x                             | V       | Indiana  | United States | V123        | 1111111111  | -   | -   |
|      |     | 1      | Danny Cruise Lines  | 1951 Kidwell Drive, 8th Floor | Vienna  | Virginia | United States | 22182       | 17038529403 | -   | -   |

row(s) 1 - 4 of 4

#### Master List of Owner/Operators Entered in the System

| Associate | Owner/Operator Name                           | Street                           | City     | State     | Country                | Zip /<br>Postal Code | Phone               | IMO     | EIN    |
|-----------|-----------------------------------------------|----------------------------------|----------|-----------|------------------------|----------------------|---------------------|---------|--------|
|           | Added for Webcast                             | 123 First St                     | Anytown  | -         | Italy                  | 123123               | 123123123           | -       | -      |
|           | CDX Load testing                              | 123 CDX st                       | Vienna   | Virginia  | United States          | 22181                | 1888888888888888888 | -       | -      |
|           | Danny Cruise Lines                            | 1951 Kidwell<br>Drive, 8th Floor | Vienna   | Virginia  | United States          | 22182                | 17038529403         | -       | -      |
|           | Danny Cruise Lines                            | 1951 Kidwell<br>Drive, 8th Floor | Vienna   | Virginia  | United States          | X1N4356666           | 17038529403         | -       | -      |
|           | Jack's Test 2                                 | 123                              | 123      | -         | Anguilla               | 12312                | 123123123           | -       | -      |
|           | Jackson                                       | 123                              | 123      | -         | Bermuda                | 123123               | 123123123           | -       | -      |
|           | Jen's Sailing Company                         | 1989 Miller<br>Road              | Vienna   | Virginia  | United States          | 22181                | 17038529421         | 7823425 | 453445 |
|           | Taiyo Sangyo Trading & Marine<br>Service Ltd. | 1-7-8, Hino,<br>Kohnan-ku        | Yokohama | -         | Japan                  | 2340061              | 81458466300         | 1704113 | -      |
|           | Test Other                                    | 18 Elm                           | XXXX     | -         | Other - Lost<br>Island | XXXXX                | 1222222             | -       | -      |
|           | Trading & Marine Service Ltd.                 | 2 Hino, Kohnan<br>-ku            | Yokohama | -         | Japan                  | 2340061              | 81458460000         | 1704123 | -      |
|           | Webcast Test Owner                            | 123 Main Street                  | Anytown  | Virginia  | United States          | 12345                | 123456789           | 1231231 | 123123 |
|           | Zip Code Retest                               | х                                | v        | Indiana   | United States          | V123                 | 111111111           | -       | -      |
|           | spreadsheet tester                            | t                                | t        | Minnesota | United States          | 123413               | 123414134343        | 1231654 | 123412 |

**30** 

# ENTERING DATA INTO THE 2013 VGP ENOI System

# ENTERING DATA INTO THE 2013 VGP ENOI SYSTEM: 2013 VGP ENOI SYSTEM HOMEPAGE

### Top of page

| SEPA                                                                                                    | 2013 VGP eNOI System                                                                                                    | SUNDAYJACK2          | Home   Help   Logout     |  |  |
|----------------------------------------------------------------------------------------------------|----------------------------------------------------------------------------------------------------|----------------------|--------------------------|--|--|
|                                                                                                    |                                                                                                    |                      |                          |  |  |
| VGP Homepage                                                                                                    |                                                                                                    | 4                    | Associate Owner/Operator |  |  |
| Introduction                                                                                                    |                                                                                                    | 5                    | ubmit New NOI            |  |  |
|                                                                                                    |                                                                                                    |                      | ubmit Annual Report      |  |  |
|                                                                                                    | t, and view NOI and NOT forms (and eventually annual report and discharge monitoring report forms)<br>save your work if you have not completed a form as well as allowing multiple users of the system to work Submit DMR |                      | ubmit DMR                |  |  |
| on any single form (which is particularly helpful when one person may be filling                                                                                                    | ful when one person may be filling in the form and a second person is responsible for certifying and signing that form).                                                                                                  |                      |                          |  |  |
| The list of forms associated with your account is provided in the table at the bo<br>options from the drop-down list in the "Permit Actions" column of the table an<br><b>permit action for a document at a time</b> . |                                                                                                    |                      | IOI Batch Certify        |  |  |
| Preparing a New NOI                                                                                                    |                                                                                                    |                      |                          |  |  |
| To create a new NOL click on the "Submit New NOL" button in the right margin -                                                                                                    | of this name. You will be taken to the first name of the MOI form to begin a                                                                                                    | antaring information |                          |  |  |

### Bottom of page

Searching Your List of Documents

Note that the table below has a search tool that allows you to search and sort one or more columns in that table. Also, clicking on any column heading allows you to sort as well as search for specific records in that column. You can also change the number of records to view at a time by picking the number of rows to show. Advanced users can also use the "Actions" tab to further manipulate how data are presented and viewed.

| 0  |    | 18 1 19 |    | -    |         |
|----|----|---------|----|------|---------|
| 17 | Go | Rows    | 25 | *    | Actions |
|    |    |         |    | 10 C | Charles |

No forms are associated to your account yet.

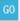

# ENTERING DATA INTO THE 2013 VGP ENOI SYSTEM: 2013 VGP ENOI SYSTEM HOMEPAGE EXAMPLE TABLE

Example of what table at the bottom of your VGP Homepage will begin to look like as you enter NOIs.

| ₽ □                       |                        | Go Rows 25            | Actions          |                  |             |             |                |          |
|---------------------------|------------------------|-----------------------|------------------|------------------|-------------|-------------|----------------|----------|
| <u>Tracking</u><br>Number | <u>Vessel Name</u>     | Owner Operator Name   | Submitted by     | <u>Status</u>    | <u>Date</u> | <u>Form</u> | Permit Actions | Download |
| VPBB4835M                 | test 22                | spreadsheet tester    | -                | Draft            | -           | NOI         | ×              | -        |
| VPBB4802P                 | Come with me           | Jen's Sailing Company | 2                | Draft            | -           | NOI         | ~              | -        |
| VPBB4801M                 | test dates             | Jen's Sailing Company | -                | Draft            | -           | NOI         |                | -        |
| PBB4800Q                  | Clone staging test     | Jen's Sailing Company | Jennifer Gibbins | Submitted to EPA | 10/21/13    | NOI         | ·              | PDF      |
| VPBB4795U                 | Help Text Checker      | Jen's Sailing Company | 2                | Draft            | -           | NOI         | ·              | -        |
| VPBB4794U                 | 2                      | Jen's Sailing Company | 2                | Draft            | 127         | NOI         | ~              | 100      |
| /PBB47790                 | Jon Snow               | Jen's Sailing Company | -                | Draft            |             | NOI         |                | -        |
| PAA0165G                  | Cap Leon               | Jen's Sailing Company | -                | Draft            | -           | NOI         | ~              | -        |
| VPBB4776I                 | pick list checker      | Jen's Sailing Company | 2                | Draft            | -           | NOI         | · · · · ·      | -        |
| VPBB4775L                 | Come Sail Away With me | Jen's Sailing Company | 2                | Draft            | -           | NOI         | ~              | 12       |
| VPBB4775L                 | Come Sail Away With me | Jen's Sailing Company | -                | Draft            |             | NOI         | ×              |          |

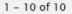

GO

# ENTERING DATA INTO THE 2013 VGP ENOI SYSTEM: 2013 VGP ENOI SYSTEM HOMEPAGE

### Top of page

### Submit one NOI at a time

| €EPA                                                                                                    | 2013 VGP eNOI System                                                                                                    | SUNDAYJACK2   Home   Help   Logout                                                                                                    |
|----------------------------------------------------------------------------------------------------|----------------------------------------------------------------------------------------------------|----------------------------------------------------------------------------------------------------|
|                                                                                                    |                                                                                                    |                                                                                                    |
| required by the 2013 Vessel General Permit. The system a<br>on any single form (which is particularly helpful when one<br>The list of forms associated with your account is provided | ertify, submit, and view NOI and NOT forms (and eventually annual report and discharge m<br>llows you to save your work if you have not completed a form as well as allowing multiple<br>person may be filling in the form and a second person is responsible for certifying and si<br>d in the table at the bottom of this page. You can continue working on a form in that list b<br>olumn of the table and then clicking the "Go" button at the bottom of the page. <b>Note tha</b> | e users of the system to work Submit Batch Upload<br>igning that form). Submit Batch Upload<br>y selecting one of the NOI Batch Certify |
| Bottom of page                                                                                                    | \$                                                                                                    | Submit multiple NOIs at once                                                                                                    |
| Searching Your List of Documents                                                                                                    |                                                                                                    |                                                                                                    |
|                                                                                                    | to search and sort one or more columns in that table. Also, clicking on any column head<br>also change the number of records to view at a time by picking the number of rows to sh<br>are presented and viewed.                                                                                                    |                                                                                                    |
| Rows 25                                                                                                    | Actions                                                                                                    |                                                                                                    |
| No forms are associated to your account yet.                                                                                                    |                                                                                                    |                                                                                                    |

# ENTERING DATA INTO THE 2013 VGP ENOI SYSTEM: PREPARING A NEW NOI

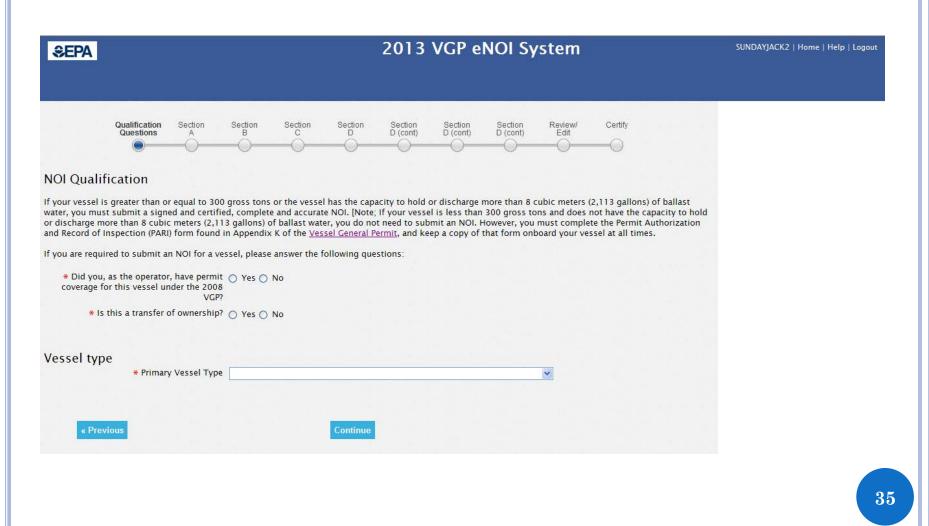

# ENTERING DATA INTO THE 2013 VGP ENOI SYSTEM: IMPORTING DATA FROM THE 2008 VGP

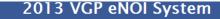

SUNDAYJACK2 | Home | Help | Logout

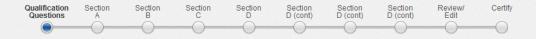

#### **NOI** Qualification

€EPA

If your vessel is greater than or equal to 300 gross tons or the vessel has the capacity to hold or discharge more than 8 cubic meters (2,113 gallons) of ballast water, you must submit or the source source source to the source source source source source source than 300 gross tons and does not have the capacity to hold or discharge more than 8 cubic meters (2,113 gallons) of ballast water, you use the source than NOI. However, you must complete the Permit Authorization in excord of inspection (PAR) form found in Appendix K of the <u>Vessel General Permit</u>, source pa copy of that form onboard your vessel at all times.

Continue

If you are required to submit an NOI for a vessel, please answer the following questions:

\* Did you, as the operator, have permit ③ Yes ○ No coverage for this vessel under the 2008 VGP? \* 2008 Permit Number

\* Primary Vessel Type

\* Is this a transfer of ownersmp: 🕓 Yes 🔍 No

Vessel type

« Previous

Help text will appear anytime you click on a question or a response.

Help text: Operators that had permit coverage for a vessel under the 2008 VGP and for which vessel ownership has not changed hands between that 2008 permit and now can import 2008 NOI data by entering the 2008 VGP permit tracking number. If you are uncertain if you had coverage under the 2008 VGP or if you do not know your 2008 VGP permit tracking number, you can search EPA's 2008 VGP eNOI system at

#### http://www.epa.gov/npdes/vessels/eNOL

Note that if this vessel was covered under the 2008 VGP but ownership has changed hands since that time, you should answer "no" to this question. If you specify that you were covered under the 2008 VGP and include the 2008 Permit Number, this will autopopulate the "Primary Vessel Type" for the 2013 VGP as was reported for the 2008 permit. The system will not allow you to change primary vessel type between the 2008 and 2013 NOIs. If you incorrectly reported the vessel type on your NOI for the 2008 VGP and want to change the primary vessel type for your 2013 VGP NOI, you should prepare the NOI using the primary vessel type reported for the 2008 VGP but before you certify and submit that NOI, contact EPA at VGPeNOI @epa.gov of your need to change the primary vessel type. That email should include the 2008 permit number(s) and the primary vessel type that should be used for your 2013 VGP NOI. EPA will notify you when this change is made at which point you can review, certify, and submit the NOI with the corrected primary vessel type.

## ENTERING DATA INTO THE 2013 VGP ENOI SYSTEM: AUTO-POPULATING DATA FROM THE 2008 VGP

#### 2013 VGP eNOI System **€EPA** Qualification Section Section Section Section Section Section Section Review/ Certify Questions D D (cont) D (cont) D (cont) Edit R C **NOI** Oualification If your vessel is greater than or equal to 300 gross tons or the vessel has the capacity to hold or discharge more than 8 cubic meters (2,113 gallons) of ballast water, you must submit a signed and certified, complete and accurate NOI. [Note: If your vessel is less than 300 gross tons and does not have the capacity to hold or discharge more than 8 cubic meters (2,113 gallons) of ballast water, you do not need to submit an NOI. However, you must complete the Permit Authorization and Record of Inspection (PARI) form found in Appendix K of the Vessel General Permit, and keep a copy of that form onboard your vessel at all times. If you are required to submit an NOI for a vessel, please answer the following questions: \* Did you, as the operator, have permit () Yes () No coverage for this vessel under the 2008 VGP? \* 2008 Permit Number VAG000000

\* Is this a transfer of ownership? 🔿 Yes 🖲 No

#### Vessel type

|            | Primary Vessel Type | mergency and Rescue Vessel |  |  |  |
|------------|---------------------|----------------------------|--|--|--|
| « Previous |                     | Continue                   |  |  |  |

Help text: This is the 9-character code you were assigned from your last eNOI beginning with "VP" (e.g. VPAA0000B). Entering the 2008 VGP permit tracking number is mandatory (if you had coverage under the 2008 VGP) and will save you time. The eNOI system will use this information to prefill portions of this NOI form for you. You will be able to edit any information pre-filled from the 2008 VGP except for "primary vessel type" which is used to assign a permit tracking number to the vessel. If you need to change the primary vessel type from the 2008 VGP, please see the help text for "primary vessel type" below for how to make such a change.

SUNDAYJACK2 | Home | Help | Logout

## ENTERING DATA INTO THE 2013 VGP ENOI SYSTEM: TRANSFERRING OWNERSHIP FROM THE 2013 VGP

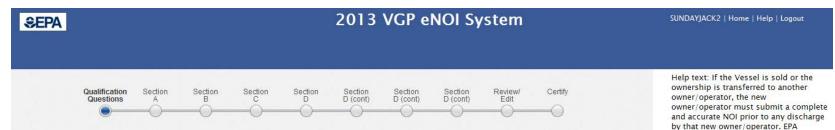

#### **NOI Qualification**

If your vessel is greater than or equal to 300 gross tons or the vessel has the capacity to hold or discharge more than 8 cubic meters (2,113 gallons) of ballast water, you must submit a signed and certified, complete and accurate NOI. [Note; If your vessel is less than 300 gross tons and does not have the capacity to hold or discharge more than 8 cubic meters (2,113 gallons) of ballast water, you do not need to submit an NOI. However, you must complete the Permit Authorization and Record of Inspection (PARI) form found in Appendix K of the Vessel General Permit, and keep a copy of that form onboard your vessel at all times.

If you are required to submit an NOI for a vessel, please answer the following questions:

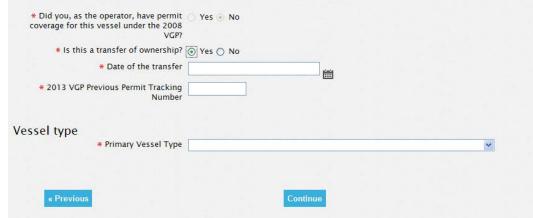

expects this new NOI to be submitted prior to the transfer with permit coverage commencing the date of transfer or the date EPA processes the NOI, whichever is later.

## ENTERING DATA INTO THE 2013 VGP ENOI SYSTEM: IDENTIFYING THE OWNER/OPERATOR FOR THE NOI

Notice of Intent

**€EPA** 

United States Environmental Protection Agency Washington, DC 20460 Form Approved OMB No. 2040-0004

Notice of Intent (NOI) for Discharges Incidental to the Normal Operation of a Vessel under the NPDES Vessel General Permit

Submission of this completed Notice of Intent (NOI) constitutes notice that the entity in Section A intends to be authorized to discharge pollutants to waters of the United States, from the vessel identified in Section B, under EPA's Vessel General Permit (VGP). Submission of the NOI also constitutes notice that the party identified in Section A of this form has read, understands, and meets the eligibility conditions of Part 1 of the VGP; agrees to comply with all applicable terms and conditions of the VGP; and understands that continued authorization under the VGP is contingent on maintaining eligibility for coverage. In order to be granted coverage, all information required on this form must be completed. Please read and make sure you comply with all permits.

#### A. Vessel Owner/Operator Information

| * 1. Please choose an associated vessel owner/operator name | Click Here if Owner/Operator Not on Pick List |
|-------------------------------------------------------------|-----------------------------------------------|
| 2a. IRS Employer Identification Number                      |                                               |
| 2b. Company IMO Number                                      |                                               |
| 4. Mailing Address<br>4a. Street                            |                                               |
|                                                             |                                               |
| 4b. Country                                                 |                                               |
| 4c. City                                                    |                                               |
| 4d. State/Territory                                         |                                               |
| 4e. Zip Code/Postal Code                                    |                                               |
| 4f. Phone (include country code)                            |                                               |
| 4g. Fax (Optional)                                          |                                               |
| < Previous                                                  | Save As Draft                                 |

**39** 

Next

## ENTERING DATA INTO THE 2013 VGP ENOI SYSTEM: AUTO-POPULATING OWNER/OPERATOR INFORMATION

Notice of Intent

**€EPA** 

United States Environmental Protection Agency Washington, DC 20460 Form Approved OMB No. 2040-0004

Notice of Intent (NOI) for Discharges Incidental to the Normal Operation of a Vessel under the NPDES Vessel General Permit

Submission of this completed Notice of Intent (NOI) constitutes notice that the entity in Section A intends to be authorized to discharge pollutants to waters of the United States, from the vessel identified in Section B, under EPA's Vessel General Permit (VGP). Submission of the NOI also constitutes notice that the party identified in Section A of this form has read, understands, and meets the eligibility conditions of Part 1 of the VGP; agrees to comply with all applicable terms and conditions of the VGP; and understands that continued authorization under the VGP is contingent on maintaining eligibility for coverage. In order to be granted coverage, all information required on this form must be completed. Please read and make sure you comply with all permit requirements.

#### A. Vessel Owner/Operator Information

| . Please choose an associated vessel owner/operator name | Added for Webcast 💌 | Click Here if Owner/Operator Not on Pick List |
|----------------------------------------------------------|---------------------|-----------------------------------------------|
| 2a. IRS Employer Identification Number                   |                     |                                               |
| 2b. Company IMO Number                                   |                     |                                               |
| 4. Mailing Address                                       |                     |                                               |
| 4a. Street                                               | 123 First St        |                                               |
|                                                          |                     |                                               |
| 4b. Country                                              | Italy               |                                               |
| 4c. City                                                 | Anytown             |                                               |
| 4d. State/Territory                                      |                     |                                               |
| 4e. Zip Code/Postal Code                                 | 123123              |                                               |
| 4f. Phone (include country code)                         | 123123123           |                                               |
| 4g. Fax (Optional)                                       |                     |                                               |
| < Previous                                               | Save As Draft       |                                               |

**40** 

Next

# Entering Data into the 2013 VGP eNOI System: Section B - Vessel Information

| B. Vessel Information                                                                                                    |                                    |   |
|----------------------------------------------------------------------------------------------------|------------------------------------|---|
| * 1. Vessel Name                                                                                                    |                                    |   |
| 2. Did your vessel previously have permit<br>coverage under the 2008 VGP?                                                                                                    | ⊖ Yes ● No                         |   |
| * 3a. Do you have a Vessel Registration<br>Number?                                                                                                    | 🔿 Yes 🔿 No                         |   |
| * 3b. Do you have a Vessel IMO Number?                                                                                                    | 🔿 Yes 🔿 No                         |   |
| # 4. Do you have a Vessel Call Sign?                                                                                                    | 🔿 Yes 🔿 No                         |   |
| <b>∗</b> 5a. Flag State                                                                                                    |                                    |   |
| * 5b. Port of Registry                                                                                                    | 💙                                  |   |
| ∗ ба. Туре of Vessel – Primary                                                                                                    | Container Ship                     | * |
| 6b. Type of Vessel – Secondary                                                                                                    |                                    | ¥ |
| <ul> <li>7. Identify the North American Industry<br/>Classification System (NAICS) code that<br/>best represents your vessel service for<br/>which you are seeking coverage</li> </ul> |                                    | V |
| * 8. Vessel Dimensions                                                                                                    |                                    |   |
| * 8a. Tonnage                                                                                                    | gross registered tons 🔿 gross tons |   |
| * 8b. Length                                                                                                    |                                    |   |
| * 9. Ballast Water Capacity                                                                                                    | Cubic meters () gallons            |   |
| * 10. Date and Year Vessel Built (i.e., build date or date keel laid)                                                                                                    |                                    |   |
| *11a. Date of last dry-dock                                                                                                    |                                    |   |
| * 11b. Date of next scheduled/anticipated<br>dry-dock                                                                                                    | iii                                |   |
| * 12. Does vessel currently have, or has<br>vessel ever held, an NPDES permit, other<br>than the VGP, for any part, discharge or<br>operation of the vessel?                           | ⊖ Yes ⊖ No                         |   |
| 13. Is this a transfer of ownershin?                                                                                                    | O Voc O No                         |   |

# Entering Data into the 2013 VGP eNOI System: Section C - Vessel Voyage Information

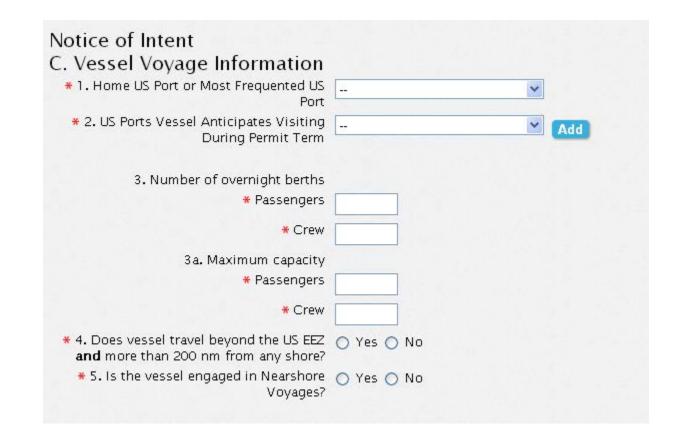

## ENTERING DATA INTO THE 2013 VGP ENOI SYSTEM: SECTION C – US PORTS EXPECTED TO BE VISITED (C2)

| Notice of Intent                                |                     |   |    |
|-------------------------------------------------|---------------------|---|----|
| C. Vessel Voyage Information                    |                     |   |    |
| * 1. Home US Port or Most Frequented US<br>Port | Washington D.C., DC | ~ |    |
| * 2. US Ports Vessel Anticipates Visiting       | Alexandria, VA      | ~ | Ad |
| During Permit Term                              |                     |   | Ŀ  |

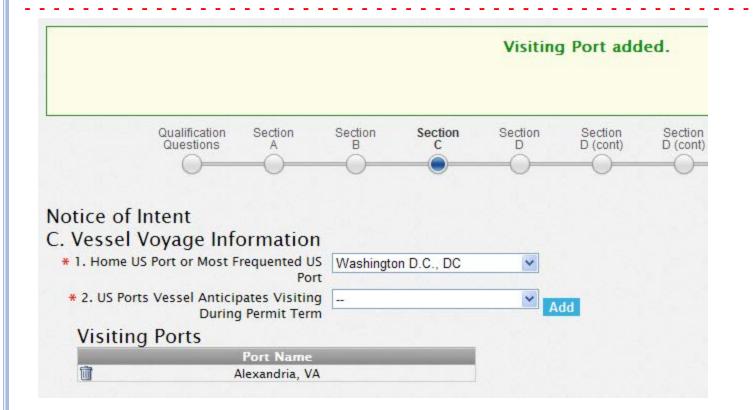

## ENTERING DATA INTO THE 2013 VGP ENOI SYSTEM: SECTION D – DISCHARGE INFORMATION

#### D. Discharge Information

| * 1. Select all applicable discharges vessel  |                                                                              |
|-----------------------------------------------|------------------------------------------------------------------------------|
| might generate                                | Aqueous Film Forming Foams (AFFF)                                            |
|                                               | 🔲 Ballast Water                                                              |
|                                               | Bilgewater/Oily Water Separator Effluent                                     |
|                                               | 🔲 Boiler/Economizer Blowdown                                                 |
|                                               | Cathodic Protection                                                          |
|                                               | 🗌 Chain Locker Effluent                                                      |
|                                               | Controllable Pitch Propeller Hydraulic Fluid and other Oil-to-Sea Interfaces |
|                                               | Deck Washdown and Runoff                                                     |
|                                               | Distillation or Reverse Osmosis Brine                                        |
|                                               | Elevator Pit Effluent                                                        |
|                                               | Exhaust Gas Scrubber Washwater Discharge                                     |
|                                               | Firemain Systems                                                             |
|                                               | Fish Hold/ Fish Hold Cleaning Effluent                                       |
|                                               | Freshwater layup                                                             |
|                                               | 🔲 Gas Turbine Washwater                                                      |
|                                               | Graywater                                                                    |
|                                               | Graywater Mixed with Sewage                                                  |
|                                               | Motor Gasoline and Compensating Discharge                                    |
|                                               | Non–Oily Machinery Wastewater                                                |
|                                               | Refrigeration and Air Condensate Discharge                                   |
|                                               | Seawater Cooling Overboard Discharge                                         |
|                                               | Seawater Piping Biofouling Prevention                                        |
|                                               | Small Boat Engine Wet Exhaust                                                |
|                                               | 🔲 Sonar Dome Discharge                                                       |
|                                               | 🔲 Underwater Ship Husbandry                                                  |
|                                               | 🔲 Welldeck Discharges                                                        |
| * 2. Does Vessel ever engage in or have       | ○ Yes ○ No                                                                   |
| capacity to engage in industrial              |                                                                              |
| operations?                                   |                                                                              |
| * 3. Will the vessel be using a ballast water | 🔿 Yes 🔿 No                                                                   |
| treatment system which discharges             |                                                                              |

treatment system which discharges residual biocides?

## ENTERING DATA INTO THE 2013 VGP ENOI SYSTEM: SECTION D – DISCHARGE INFORMATION (CONT.)

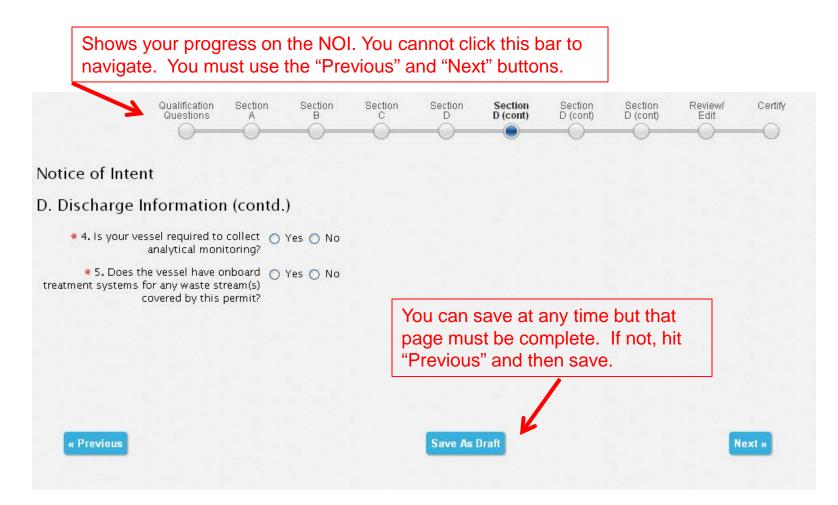

## ENTERING DATA INTO THE 2013 VGP ENOI SYSTEM: SECTION D – TREATMENT SYSTEMS

Notice of Intent

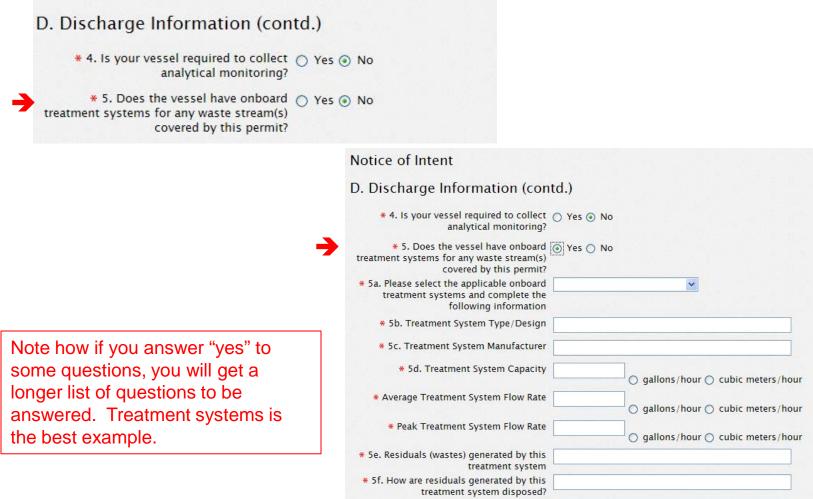

\* 5g. Is the system type approved by the US O Yes O No Coast Guard?

Add

## ENTERING DATA INTO THE 2013 VGP ENOI SYSTEM: SECTION D – DISCHARGE INFORMATION (CONTINUED)

Notice of Intent

#### D. Discharge Information (contd.)

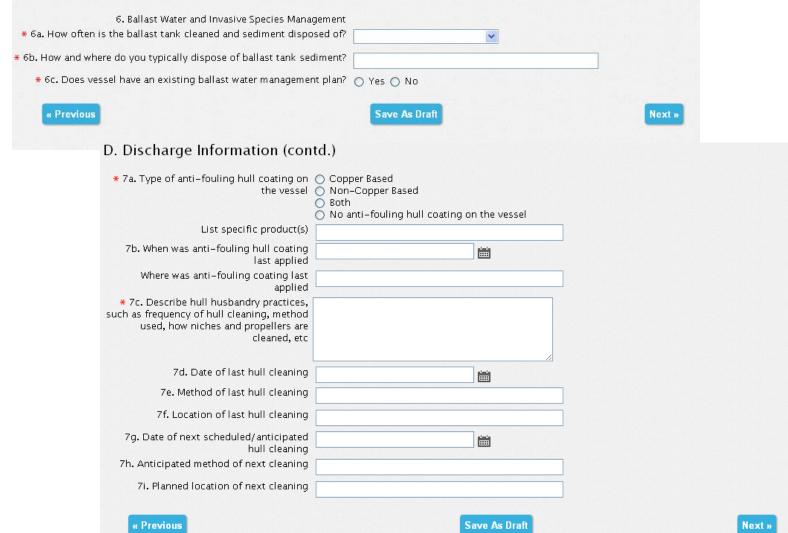

# CERTIFYING AND SUBMITTING NOIS

# CERTIFYING AND SUBMITTING NOIS: NOI REVIEW

#### Notice of Intent

#### Review / Edit

#### A. Vessel Owner/Operator Information

| 1. Name                                | Added for Webcast          |
|----------------------------------------|----------------------------|
| 2a. IRS Employer Identification Number |                            |
| 2b. Company IMO Number                 |                            |
| 3. Name Of Certifying Official         | 11                         |
| 4. Mailing Address                     |                            |
| 4a. Street                             | 123 First St               |
| 4b. City                               | Anytown                    |
| 4c. State/Territory                    | 김 영습이 집안 전에 누구한 것이 없는 것이다. |
| 4d. Zip Code/Postal Code               | 123123                     |
| 4e. Country                            | Italy                      |
| 4f. Phone                              | 123123123                  |
| 4g. Fax                                |                            |

#### B. Vessel Information - Edit section B

| 1. Vessel Name                                                                        | webcaster 3 |
|---------------------------------------------------------------------------------------|-------------|
| 2. Did you, as the operator, have permit coverage for this vessel under the 2008 VGP? | N           |
| 2a. If yes, 2008 VGP Permit Tracking Number                                           | -           |
| 3a. Registered Number                                                                 | -           |
| 3b. Vessel IMO Number                                                                 | _           |

## CERTIFYING AND SUBMITTING NOIS: EDITING NOI BEFORE CERTIFICATION AND SUBMISSION

| Vater Capacity                                |                                                                                   | 123_cubic meters           |
|-----------------------------------------------|-----------------------------------------------------------------------------------|----------------------------|
| nd Y                                          | C. Vessel Voyage Information                                                      |                            |
| ofla                                          |                                                                                   |                            |
| ofn                                           | * 1. Home US Port or Most Frequented US<br>Port                                   | Adak Naval Air Station, AK |
| nd Y<br>of la<br>of n<br>ressi<br>GP,<br>t Nu |                                                                                   | Add                        |
| t Nu                                          | Visiting Ports                                                                    |                            |
| tive<br>ation<br>harge<br>a tri               | Port Name                                                                         |                            |
| actor<br>Sector                               | 🛅 Anchorage, AK                                                                   |                            |
| a tr.                                         |                                                                                   |                            |
| , pri                                         |                                                                                   |                            |
| , pri                                         | 3. Number of overnight berths                                                     |                            |
|                                               | * Passengers                                                                      | 3                          |
| l Ve                                          | * Crew                                                                            | 3                          |
| S PC                                          | 3a. Maximum capacity                                                              |                            |
| S Pc<br>5 Ve:<br>1 of (                       | * Passengers                                                                      | 3                          |
| of                                            | * Crew                                                                            |                            |
| iers                                          |                                                                                   |                            |
|                                               | # 4. Does vessel travel beyond the US EEZ<br>and more than 200 nm from any shore? | ○ Yes ⊙ No                 |
| um :<br>Iers                                  | 🗯 5. Is the vessel engaged in Nearshore                                           | ○ Yes ⊙ No                 |
|                                               | Voyages?                                                                          |                            |
| ssel                                          |                                                                                   |                            |
| ssel<br>esse                                  |                                                                                   | Cancel Save                |
|                                               |                                                                                   |                            |
| irg                                           |                                                                                   |                            |
| icab                                          |                                                                                   |                            |
| esse<br>2                                     |                                                                                   |                            |
| trg<br>icab<br>isse<br>.?<br>plea             |                                                                                   |                            |
| ves:                                          |                                                                                   |                            |
| ocidesr                                       |                                                                                   |                            |
| sidual biocide conc<br>5 of the permit?       | entrations expected to be below those listed in i                                 | farts e                    |

## CERTIFYING AND SUBMITTING NOIS: CERTIFICATION STATEMENT AND NOI SUBMISSION

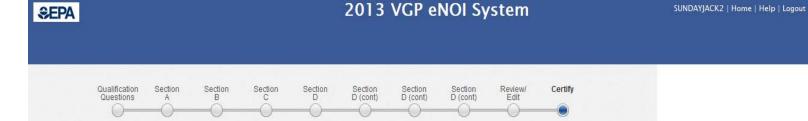

#### Notice of Intent Certification

You have completed the NOI form. All that is left to do is to sign and certify the NOI. If you are the certifying official, you can do this by reading and agreeing to the certification statement below and then clicking on the "Certify and Submit" button. That will submit an NOI signed and certified by you to EPA. If you are not the certifying official but would like to send the NOI to that person for their review and signature, click on the "Save for certification by another user" button. That will open up a window for you to enter basic information on who is to certify and sign the NOI. If you do not wish to take any action at this time, click on the "Save Only" button. That will return you to the VGP Homepage. If you want to return to the NOI review page, click on the "Previous" button.

#### E. Certify

I certify under penalty of the law that this document and all attachments were prepared under my direction or supervision in accordance with a system designed to assure that qualified personnel properly gathered and evaluated the information contained therein. Based on my inquiry of the person or persons who manage the system, or those persons directly responsible for gathering the information, the information contained is, to the best of my knowledge and belief, true, accurate, and complete. I have no personal knowledge that the information submitted is other than true, accurate, and complete. I am aware that there are significant penalties for submitting false information, including the possibility of fine and imprisonment for knowing violations.

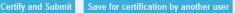

« Previous Save Only

## CERTIFYING AND SUBMITTING NOIS: CERTIFICATION BY SOMEONE ELSE

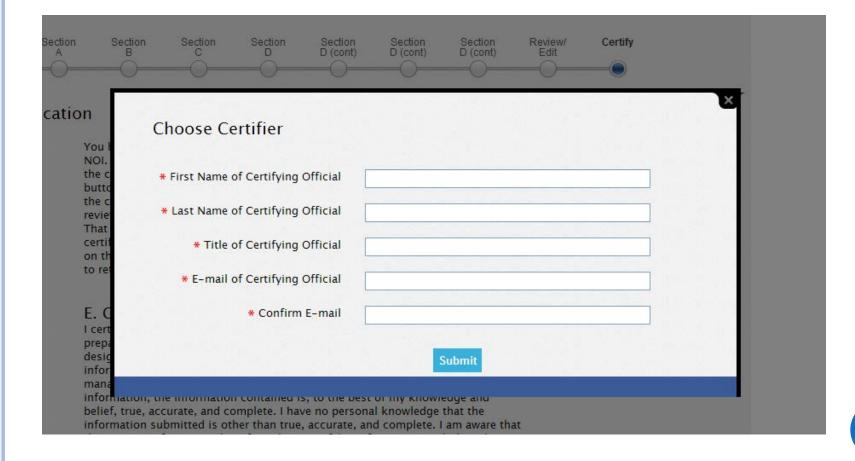

## CERTIFYING AND SUBMITTING NOIS: NOTIFICATION OF ACTION (E.G., NOI SUBMITTED)

| SEPA 2013 VGP eNOI System                                                   |                                                                                                    | SUNDAYJA     | SUNDAYJACK2   Home   Help   Logout |  |  |
|-----------------------------------------------------------------------------|----------------------------------------------------------------------------------------------------|--------------|------------------------------------|--|--|
|                                                                             |                                                                                                    |              |                                    |  |  |
|                                                                             |                                                                                                    |              |                                    |  |  |
| NOLC                                                                        | Certified and Submitted to EPA                                                                                                    | ×            | Associate Owner/Operator           |  |  |
|                                                                             |                                                                                                    |              | Submit New NOI                     |  |  |
|                                                                             |                                                                                                    |              | Submit Annual Report               |  |  |
| VGP Homepage                                                                |                                                                                                    |              | Submit DMR                         |  |  |
|                                                                             |                                                                                                    |              | Submit Batch Upload                |  |  |
| Introduction                                                                |                                                                                                    |              | NOI Batch Certify                  |  |  |
| required by the 2013 Vessel General Permit. The system allows you to save y | view NOI and NOT forms (and eventually annual report and discharge monitoring repor<br>your work if you have not completed a form as well as allowing multiple users of the sy<br>ling in the form and a second person is responsible for certifying and signing that form | stem to work |                                    |  |  |
|                                                                             | e bottom of this page. You can continue working on a form in that list by selecting one<br>and then clicking the "Go" button at the bottom of the page. <b>Note that you can only</b>                                                                                      |              |                                    |  |  |

# OTHER ENOI ACTIONS

## OTHER ENOI ACTIONS: VGP HOMEPAGE NOI STATUS TABLE

#### Example of what table at the bottom of your VGP Homepage will look like as you enter NOIs.

|                           |                        | Go Rows 25 M          | Actions          |                  |             |             |                |          |
|---------------------------|------------------------|-----------------------|------------------|------------------|-------------|-------------|----------------|----------|
| Tracking<br><u>Number</u> | <u>Vessel Name</u>     | Owner Operator Name   | Submitted by     | <u>Status</u>    | <u>Date</u> | <u>Form</u> | Permit Actions | Download |
| VPBB4835M                 | test 22                | spreadsheet tester    | -                | Draft            | -           | NOI         | ~              | -        |
| VPBB4802P                 | Come with me           | Jen's Sailing Company | 2                | Draft            | -           | NOI         | ×              | -        |
| VPBB4801M                 | test dates             | Jen's Sailing Company | -                | Draft            | -           | NOI         | ~              | -        |
| VPBB4800Q                 | Clone staging test     | Jen's Sailing Company | Jennifer Gibbins | Submitted to EPA | 10/21/13    | NOI         | ×              | PDF      |
| VPBB4795U                 | Help Text Checker      | Jen's Sailing Company | 2                | Draft            | -           | NOI         | ×              | -        |
| VPBB4794U                 | 2                      | Jen's Sailing Company | 2                | Draft            | -           | NOI         | ~              | -        |
| VPBB4779O                 | Jon Snow               | Jen's Sailing Company | -                | Draft            | -           | NOI         | ×              | -        |
| VPAA0165G                 | Cap Leon               | Jen's Sailing Company | -                | Draft            | -           | NOI         | ~              | -        |
| VPBB4776I                 | pick list checker      | Jen's Sailing Company | 2                | Draft            | -           | NOI         | ×              | -        |
| VPBB4775L                 | Come Sail Away With me | Jen's Sailing Company | 2                | Draft            | 127         | NOI         | ~              | -        |

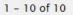

GO

## OTHER ENOI ACTIONS: VGP HOMEPAGE NOI ACTIONS

| <u>Tracking</u><br>Number | <u>Vessel Name</u> | Owner Operator Name | Submitted by | <u>Status</u>         | <u>Date</u> | <u>Form</u> | Permit Actions                   | <u>Download</u> |
|---------------------------|--------------------|---------------------|--------------|-----------------------|-------------|-------------|----------------------------------|-----------------|
| VPBB4841U                 | Webcaster 2        | Added for Webcast   | ÷            | Draft                 | ~           | NOI         | ~                                | -               |
| VPBB4840L                 | Webcaster          | Added for Webcast   | -            | Pending Certification | -           | NOI         | Continue                         | -               |
| VPAAM615G Webc            | Webcast Vessel     | Added for Webcast   | Jack Faulk   | Submitted to EPA      | 11/10/13    | NOI         | Delete Draft<br>Create Duplicate | PDF             |
|                           |                    |                     |              |                       |             |             |                                  | 1 - 3 of        |

| Tracking<br>Number | <u>Vessel Name</u> | Owner Operator Name | Submitted by | <u>Status</u>         | <u>Date</u> | <u>Form</u> | Permit Actions                                         | <u>Download</u> |
|--------------------|--------------------|---------------------|--------------|-----------------------|-------------|-------------|--------------------------------------------------------|-----------------|
| VPBB4841U          | Webcaster 2        | Added for Webcast   | -            | Draft                 | -           | NOI         | ~                                                      | -               |
| VPBB4840L          | Webcaster          | Added for Webcast   | -            | Pending Certification | -           | NOI         | ~                                                      | <u> </u>        |
| VPAAM615G          | Webcast Vessel     | Added for Webcast   | Jack Faulk   | Submitted to EPA      | 11/10/13    | NOI         | Edit                                                   | PDF             |
| GO                 |                    |                     |              |                       |             |             | Review and Certify<br>Delete Draft<br>Create Duplicate | 1 - 3 of        |

| Tracking<br>Number | <u>Vessel Name</u> | Owner Operator Name | Submitted by | <u>Status</u>         | <u>Date</u> | <u>Form</u> | Permit Actions                        | <u>Download</u> |
|--------------------|--------------------|---------------------|--------------|-----------------------|-------------|-------------|---------------------------------------|-----------------|
| VPBB4841U          | Webcaster 2        | Added for Webcast   | -            | Draft                 | -           | NOI         | ~                                     | -               |
| VPBB4840L          | Webcaster          | Added for Webcast   | -            | Pending Certification | -           | NOI         | ~                                     | -               |
| VPAAM615G          | Webcast Vessel     | Added for Webcast   | Jack Faulk   | Submitted to EPA      | 11/10/13    | NOI         | ~                                     | PDF             |
| GO                 |                    |                     |              |                       |             |             | Edit<br>Terminate<br>Create Duplicate | 1 – 3 o         |

## OTHER ENOI ACTIONS: VGP HOMEPAGE DATA

Select how to view and download data from "Actions".

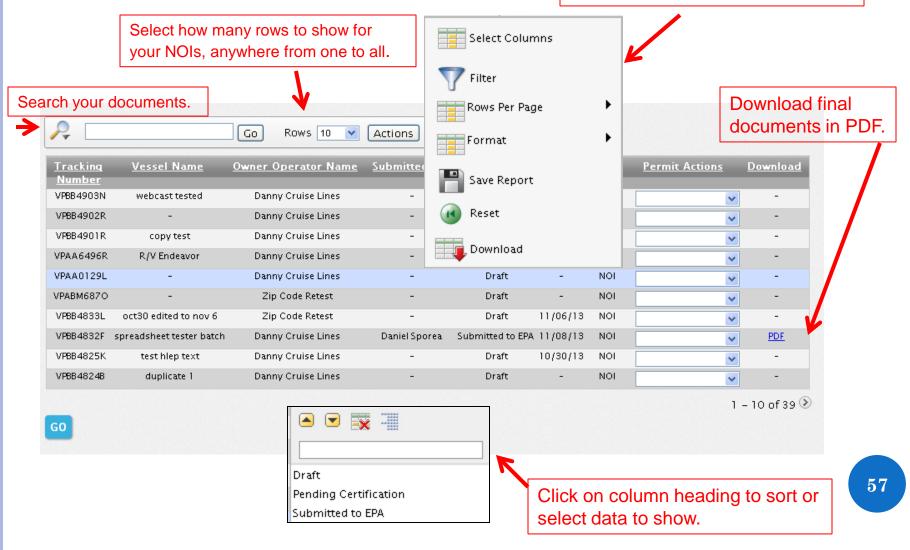

# MULTIPLE VESSELS: BATCH UPLOADS

## MULTIPLE VESSELS (BATCH UPLOAD): MULTIPLE NOI SUBMISSION OPTIONS

- Enter NOIs one at a time
  - Best for a few NOIs
- Enter one NOI and then "Create Duplicate" NOIs
  - Best for several NOIs when those are new vessels not previously covered under the 2008 VGP. Not recommended for vessels covered under 2008 VGP.
- Batch upload NOIs using Extensible Markup Language (XML) to generate XML file
  - Best for users with XML programming expertise and hundreds of NOIs to submit
- Batch upload NOIs using Excel spreadsheet to generate XML (new option as of yesterday)
  - Best for everyone else.
  - Discussion will focus on this approach.

## MULTIPLE VESSELS (BATCH UPLOAD): ACCESSING BATCH UPLOAD PAGE ON ENOI SYSTEM

#### **≎EPA**

#### 2013 VGP eNOI System

#### JOHNRFAULK | Home | Help | Logout

#### **VGP** Homepage

#### Introduction

From this page, the eNOI system allows you to prepare, certify, submit, and view NOI and NOT forms (and eventually annual report and discharge monitoring report forms) required by the 2013 Vessel General Permit. The system allows you to save your work if you have not completed a form as well as allowing multiple users of the system to work on any single form (which is particularly helpful when one person may be filling in the form and a second person is responsible for certifying and signing that form)

The list of forms associated with your account is provided in the table at the bottom of this page. You can continue working on a form in that list by selecting one of the options from the drop-down list in the "Permit Actions" column of the table and then clicking the "Go" button at the bottom of the page. Note that you can only selections one permit action for a document at a time.

#### Preparing a New NOI

To create a new NOI, click on the "Submit New NOI" button in the right margin of this page. You will be taken to the first page of the NOI form to begin entering information.

For any NOI that has been started and associated with your account, it will appear in the table at the bottom of this page. You can continue working on a document in that table by selecting one of the available options in the "Permit Actions" column of the table and then clicking the "Go" button at the bottom of the page. For example, if you have worked on an NOI in a previous session but it was not completed, it will appear in the table with "continue" and "delete draft" options in the "Permit Actions" dropdown list. You can continue working on that NOI by selecting "continue" and then clicking the "Go" button at the bottom of the page.

#### Certifying and Submitting an NOI

If you or someone else has prepared an NOI for your review, certification, and signature, you can select "Review and Certify" from the drop down menu in the "Permit Actions" column of the table in the row that contains the NOI awaiting your action and then click the "Go" button at the bottom of the page. With any NOI prepared, whether it be through individual data entry, batch uploading, or one of the other methods described below for preparing and submitting multiple NOIs, users can batch certify NOIs by clicking the "NOI Batch Certify" button in the right hand margin. associate Owner/Opera Submit New NOI Submit Annual Report

ıbmit Batch Upload Ol Batch Certify

Submit DMR

## MULTIPLE VESSELS (BATCH UPLOAD): DOWNLOADING SPREADSHEET TEMPLATE

#### **⊜EPA**

#### 2013 VGP eNOI System

JOHNRFAULK | Home | Help | Log

#### Batch Uploading NOIs for the 2013 VGP

Note: Regardless of which approach you use to submit NOIs, you should review the NOI questions as they are asked in the 2013 VGP eNOI system and associated help text prior to preparing your NOIs. Download the NOI questions and help text here as an Excel spreadsheet or an Adobe PDF.

#### Before You Decide to Use the Batch Upload Feature

If you have to submit fewer than about 30 NOIs, you will probably be able to do so quickest using one of the following two approaches without having to use the batch upload option:

- For any vessel covered under the 2008 VGP, you can click "Submit New NOI" on the 2013 VGP eNOI System Homepage and enter the 2008 VGP tracking number for that vessel and the system will auto-populate much of the 2013 NOI for that vessel using the 2008 NOI data. You can then complete the NOI in the system, including making any edits. Do this for each vessel requiring an NOI to be submitted.
- 2. At any time, you can create a duplicate record of an NOI created in the 2013 VGP eNOI System. To do so, click on "Submit New NOI" and prepare an NOI. After completing the first NOI, you can select "Create Duplicate" from the "permit actions" column in the table on the VGP Homepage for that NOI and then edit that duplicate record to reflect a second vessel NOI. You can do this for as many other vessels as needed. This option is most appropriate when you have many similar vessels.

For both of the options described above, you can use the batch certify option in the system to minimize the time needed to certify and submit NOIs once they have been prepared. EPA expects once all the necessary information is collected for the NOI, users can easily prepare new NOIs in less than 15 minutes each using either of the above approaches.

Batch Uploading NOIs for the 2013 VGP

IMPORTANT - PLFASE READ. The batch unload tool currently available for the 2013 VGP is very different than was used for the 2008

### Batch Upload Batch Upload XML Schema DractxChange Tempote MS Excel Batch Template MS Excel Batch Template Example

## Microsoft Excel File name: 2013VGPBatchUploadTemplate

## MULTIPLE VESSELS (BATCH UPLOAD): **INSTRUCTIONS FOR SPREADSHEET**

🚽 L) = (H = ) = 2013 3 Home Insert Page Layout Formulas Data Review View 🔏 Cut Calibri • 11 • A A = 8/-≡ 🖹 Сору 토콜콜 掌掌 Paste I Format Painter 5 Font 5 Alignmen Clipboard Security Warning Macros have been disabled. Options...

**62** 

|      | А           | в                                                                                                    | С |                        |     |
|------|-------------|----------------------------------------------------------------------------------------------------|---|------------------------|-----|
| 1    |             |                                                                                                    |   |                        |     |
| 2    |             | Conserved VM                                                                                                    |   |                        |     |
| 3    |             | Generate XML                                                                                                    |   |                        |     |
| 4    |             |                                                                                                    |   |                        |     |
| 5    |             | Please read ALL of these instructions on how to complete this spreadsheet before clicking the "Generate XML" button.                                                                    |   |                        |     |
| 6    |             |                                                                                                    |   |                        |     |
|      |             | 1. The purpose of this spreadsheet is to enable you to enter NOI Data for multiple vessels into a spreadsheet from which you can generate an XML file for uploading into                |   |                        |     |
| 7    |             | the 2013 VGP eNOI System.                                                                                                    |   |                        |     |
|      |             | 2. THIS SPREADSHEET DOES NOT VALIDATE YOUR DATA. This means that if you enter information in the wrong format, leave certain cells blank, or try to delete or add                       |   |                        |     |
|      |             | rows or columns, the generate XML button will not create a file that can be uploaded to the system. Please pay attention to the data types requested and follow all                     |   | If you see this warni  | na  |
| 8    |             | instructions in each cell.                                                                                                    |   |                        |     |
|      |             | 3. If you're cutting and pasting data into a cell that has a pick list, be sure that you are pasting data that is identical to one of the choices on the picklist - for example, if the |   | at the top of the      |     |
| 9    |             | picklist is "Y" or "N", don't try to paste "YES" or "NO" or "NA" into that box.                                                                                                    |   | enroadehaat when y     |     |
|      |             | 4. If you answered "Y" to a question and the next question asks you for information related to that question, you must enter a response for that second question. For                   |   | spreadsheet when y     | bu  |
| 10   |             | example, if the question is "Does your Vessel have a Call Sign" and you answer "Y" for yes, you must provide the Vessel Call Sign in the next column.                                   |   | open it, be sure to se | oct |
|      |             | 5. This spreadsheet has 7 "Sheets/Tabs" in addition to this "Instructions" tab. You must complete the questions for all Vessels for questions on the RED Sheets. Provide                |   |                        |     |
| 11   |             | answers on the PURPLE, GREEN, YELLOW, and ORANGE sheets only if the question applies to that vessel as asked on the red "Data" sheet.                                                   | ( | options and "enable"   | the |
| 12   |             |                                                                                                    |   | options and chable     | uno |
|      | Data        | This sheet has all of the questions except those where there is more than one response for the same Vessel. If there is more than one response per Vessel, you must                     |   | macros.                |     |
| 13   | Dutu        | answer them in the other sheets. For example, Sheet D is to list all of the treatment systems for a Vessel.                                                                             |   | macros.                |     |
| 14   | C2 Ports    | This sheet is to identify the US Ports each vessel anticipates visiting during the permit term.                                                                                         |   |                        |     |
| 15   | D1 Disch    | This sheet is to identify all of the applicable discharges each Vessel generates.                                                                                                    |   |                        |     |
|      | D2 Ind Ops  | This sheet is to identify each industrial operation a vessel is engaged in, for any vessel that engages in such operations. Since, most vessels do not enage in industrial              |   |                        |     |
| 16   | D2 mu Ops   | operations as defined in the permit, EPA expects most vessels will not use this sheet.                                                                                                  |   |                        |     |
| 17   | D3 Bioc     | This sheet is to identify biocide residuals/derivatives discharged from a ballast water treatment system if the vessel uses a system that discharges residual biocides.                 |   |                        |     |
| 18   | D4 Mon      | This sheet is to identify which discharges require analytical monitoring for any vessel required by the 2013 VGP to perform such monitoring.                                            |   |                        |     |
| 19   | D5 Treat Sy | s This sheet is to provide details on any onboard treatment system used to treat any discharges covered by the 2013 VGP.                                                                |   |                        |     |
| 20   |             |                                                                                                    |   |                        |     |
|      |             | IMPORTANT - ensure the Vessel Names are listed EXACTLY the same in all Sheets. If the Vessel Name in the Data sheet is "Pacific Entrepid" - make sure Pacific Entrepid is               |   |                        |     |
| 21   |             | spelled exactly the same on all other sheets in which you have provided responses. The system uses "Vessel Name" to link all sheets.                                                    |   |                        |     |
| 22   |             |                                                                                                    |   |                        |     |
| 23   |             | We highly recommend that you first start by entering data for one Vessel. After you see exactly how the spreadsheet works, then add the remaining Vessels.                              |   |                        | 6   |
| 24   |             |                                                                                                    |   |                        | -0  |
| 14 4 | ► ► Inst    | rructions Date / CP Ports / D1 Disch / D2 Bioc / D4 Mon / D5 Treat Sys / ?]                                                                                                    |   |                        |     |
| Rea  | dy          |                                                                                                    |   |                        |     |

## MULTIPLE VESSELS (BATCH UPLOAD): OPEN AND COMPLETE THE SPREADSHEET

|         | ) 🖬 🤊 - (° - )        | •                                                                                          | 2013VGPBatchUp                   | loadTemplate                                                | [Read-Only] [Con                                 | npatibility Mo                                  | de] - Microsoft Ex                       | cel                                           |                                       | _ = X        |
|---------|-----------------------|--------------------------------------------------------------------------------------------|----------------------------------|-------------------------------------------------------------|--------------------------------------------------|-------------------------------------------------|------------------------------------------|-----------------------------------------------|---------------------------------------|--------------|
| C       | Home Inse             | rt Page Layou                                                                              | t Formulas Da                    | ita Review                                                  | View                                             |                                                 |                                          |                                               |                                       | 🥝 🗕 📼 🗙      |
| No      |                       | om Views                                                                                   |                                  | rmula Bar<br>adings<br>Zo                                   | R 100% Zoom to<br>Selection<br>Zoom              | Arrang                                          | /indow                                   |                                               | e Switch Ma<br>bace Windows *         |              |
| 0       | Security Warning N    | lacros have been d                                                                         | lisabled. Options                |                                                             |                                                  |                                                 |                                          |                                               |                                       | ×            |
|         | KeyRangeStart         | ▼ (* f3                                                                                    | c                                |                                                             |                                                  |                                                 |                                          |                                               |                                       | ×            |
|         | А                     | В                                                                                          | С                                | D                                                           | E                                                | F                                               | G                                        | Н                                             | I                                     | J 🔺          |
| 1       |                       |                                                                                            |                                  |                                                             |                                                  |                                                 |                                          |                                               |                                       |              |
| 2       | * 1. Vessel name      | * 2. Did your<br>vessel<br>previously<br>have permit<br>coverage<br>under the<br>2008 VGP? | * 2. 2008 Permit<br>Number       | * 3a. Do you<br>have a<br>Vessel<br>Registration<br>Number? |                                                  | * 3b. Do<br>you have a<br>Vessel IMO<br>Number? | * 3b. Vessel IMO<br>Number               | * 4. Do you<br>have a<br>Vessel Call<br>Sign? | * 4. Vessel Call<br>Sign              | * 5a. Flag S |
| 3       | text<br>A(1) - A(500) | drop down                                                                                  | text<br>A(9)<br>[e.g. VPBB6008P] | drop down                                                   | 6-7 digit number<br>N(6) - N(7)<br>[e.g. 123456] | drop down                                       | 7 digit number<br>N(7)<br>[e.g. 5678965] | drop down                                     | text<br>A(1) - A(12)<br>[e.g. FR2134] | drop de      |
| 4       |                       | 1                                                                                          |                                  |                                                             |                                                  |                                                 |                                          |                                               |                                       | Greece       |
| 5       |                       | -                                                                                          |                                  |                                                             |                                                  |                                                 |                                          |                                               |                                       |              |
| 6       |                       |                                                                                            |                                  |                                                             |                                                  |                                                 |                                          |                                               |                                       |              |
| 7       |                       |                                                                                            |                                  |                                                             |                                                  |                                                 |                                          |                                               |                                       |              |
| 8       |                       |                                                                                            |                                  |                                                             |                                                  | .1 1                                            | . 1 1                                    | 1                                             |                                       |              |
| 9<br>10 |                       |                                                                                            |                                  |                                                             | Complete                                         | the b                                           | atch upl                                 | oad                                           |                                       |              |
| 10      |                       |                                                                                            |                                  | S                                                           | preadshe                                         | et for                                          | each ve                                  | ssel                                          |                                       |              |
| 12      |                       |                                                                                            |                                  |                                                             | protein                                          |                                                 |                                          |                                               |                                       |              |
| 13      |                       |                                                                                            |                                  |                                                             |                                                  |                                                 |                                          |                                               |                                       |              |
| 14      | ► ► Instructions      | Data 2                                                                                     | Ports 🖌 D1 Disch 🖌 D             | 2 Ind Ops 🖌 🛙                                               | D3 Bioc / D4 Mon                                 | D5 Treat Sy                                     | /s [] ∢                                  |                                               |                                       |              |

## MULTIPLE VESSELS (BATCH UPLOAD): SELECTING ITEMS FROM DROP DOWN LISTS

| Nor                         | Home Inser<br>Home Inser<br>I Custo<br>Page<br>Layout I Full S<br>Workbook Vie | t Page Layout<br>Break Preview<br>om Views<br>creen | 2013VGPBatchUploa<br>Formulas Data<br>Ruler V Formu<br>Gridlines V Headin<br>Message Bar<br>Show/Hide | Review View<br>la Bar<br>ngs Zoom 10     | v                                                                                                    | oility Mode] - Microsoft  <br>New Window Split<br>Arrange All Hide<br>Freeze Panes V Unhid | aî<br>Save                           | Switch<br>ce Windows                            | E X                                             |
|-----------------------------|--------------------------------------------------------------------------------|-----------------------------------------------------|----------------------------------------------------------------------------------------------------|------------------------------------------|----------------------------------------------------------------------------------------------------|--------------------------------------------------------------------------------------------|--------------------------------------|-------------------------------------------------|-------------------------------------------------|
| 0                           | Security Warning M                                                             | acros have been disab                               | oled. Options                                                                                         |                                          |                                                                                                    |                                                                                            |                                      |                                                 | ×                                               |
|                             |                                                                                | ĸ                                                   |                                                                                                    | М                                        | N                                                                                                    | 0                                                                                          | Р                                    | Q                                               |                                                 |
| 1                           | ,                                                                              | IX.                                                 | -                                                                                                    |                                          |                                                                                                    | 0                                                                                          |                                      | ~                                               |                                                 |
|                             | * 5a. Flag State                                                               | * 5a. Other Flag St                                 | tate * 5b. Port of<br>Registry                                                                        | * 5b. Other Port<br>of Registry          | * 6a. Type of<br>Vessel - Primar                                                                                                    | * 6a. Other Primary<br>y Vessel Type                                                       | 6b. Type of<br>Vessel -<br>Secondary | * 6b. Other<br>Secondary Vessel<br>Type         | * 7. I<br>Indu<br>(NAI<br>repr<br>for v<br>cove |
| 2                           |                                                                                |                                                     |                                                                                                    |                                          |                                                                                                    |                                                                                            |                                      |                                                 | COVE                                            |
| 3                           | drop down                                                                      | text<br>A(1) - A(500)<br>[e.g. new countr           | drop down                                                                                             | text<br>A(1) - A(500)<br>[e.g. new port] | drop down                                                                                                    | text<br>A(1) - A(300)<br>[e.g. vehicle carrier]                                            | drop down                            | text<br>A(1) - A(300)<br>[e.g. vehicle carrier] |                                                 |
| 4                           | Greece                                                                         |                                                     | Piraievs                                                                                              |                                          |                                                                                                    | le la la la la la la la la la la la la la                                                  |                                      |                                                 |                                                 |
| 5<br>6<br>7<br>8<br>9<br>10 |                                                                                |                                                     |                                                                                                    |                                          | Bulk Carrier<br>Commercial Fishing<br>Container Ship<br>Emergency and Re:<br>General Cargo Ship<br>Hopper Barge<br>Large Cruise Ship (!<br>Large Ferry (250+ |                                                                                            | items fr                             | om drop do                                      | wn r                                            |
| 11                          |                                                                                |                                                     |                                                                                                    |                                          |                                                                                                    |                                                                                            | 1001110 11                           | om arop ao                                      | ** 11 1                                         |
| 2<br>3                      | ► ► Instructions                                                               | Data C2 Port                                        | s 🖌 D1 Disch 🖌 D2 Ir                                                                                  | nd Ops 🖌 D3 Bioc                         | D4 Mon D5                                                                                                    | Treat Sys 🔨 👔                                                                              | 4                                    |                                                 | +                                               |
| Rea                         | dy                                                                             |                                                     |                                                                                                    |                                          |                                                                                                    |                                                                                            |                                      | 00% 😑 🖳 🖓                                       | - 🕂 ,                                           |

## MULTIPLE VESSELS (BATCH UPLOAD): SPREADSHEET HELP TEXT

|         | ) 🖬 🤊 - (° -          | ) =                                                                                        | 2013VGPBatchUp                                                                                                    | loadTemplate                                                                                           | e [Read-Only] [Con                                                                                                    | npatibility Mo                                  | de] - Microsoft Ex                                   | cel                                             |                                       | _ = X        |
|---------|-----------------------|--------------------------------------------------------------------------------------------|----------------------------------------------------------------------------------------------------|----------------------------------------------------------------------------------------------------|----------------------------------------------------------------------------------------------------|-------------------------------------------------|------------------------------------------------------|-------------------------------------------------|---------------------------------------|--------------|
| C       | Home Inse             | rt Page Layou                                                                              | it Formulas Da                                                                                                    | ta Review                                                                                              | View                                                                                                    |                                                 |                                                      |                                                 | (                                     | 🕑 🗕 📼 🗙      |
| Nor     |                       | om Views                                                                                   |                                                                                                    | rmula Bar<br>adings<br>Z                                                                               | Image: Construction of the second second sec | Arrang                                          | /indow Split<br>e All Hide<br>Panes T Unhide<br>Wind |                                                 | Switch Ma                             | cros         |
| 0       | Security Warning N    | lacros have been o                                                                         | lisabled. Options                                                                                                    |                                                                                                    |                                                                                                    |                                                 |                                                      |                                                 |                                       | X            |
|         | KeyRangeStart         | <b>→</b> (• f:                                                                             | e e                                                                                                    |                                                                                                    |                                                                                                    |                                                 |                                                      |                                                 |                                       | *            |
|         | А                     | В                                                                                          | С                                                                                                    | D                                                                                                    | E                                                                                                    | F                                               | G                                                    | Н                                               | I. I.                                 | J 📥          |
| 1       |                       |                                                                                            | Identify if this vess                                                                                                    | el was covered                                                                                         | d under                                                                                                    |                                                 |                                                      |                                                 |                                       |              |
| 2       | * 1. Vessel name      | * 2. Did your<br>vessel<br>previously<br>have permit<br>coverage<br>under the<br>2008 VGP? | the 2008 VGP. If y<br>had coverage under<br>can search EPA's 2<br>www.epa.gov/npd<br>that if this vessel w<br>2008 VGP but owr<br>hands since that ti<br>"no" to this question" | er the 2008 VG<br>008 VGP eNO<br>es/vessels/eNo<br>vas covered ur<br>nership has cha<br>me, you should | GP, you<br>I system at<br>OI. Note<br>anged                                                                                                    | * 3b. Do<br>you have a<br>Vessel IMO<br>Number? | * 3b. Vessel IMO<br>Number                           | * 4. Do you `<br>have a<br>Vessel Call<br>Sign? | * 4. Vessel Call<br>Sign              | * 5a. Flag S |
| 3       | text<br>A(1) - A(500) | drop down                                                                                  | text<br>A(9)<br>[e.g. VPBB6008P]                                                                                                    | drop down                                                                                              | 6-7 digit num<br>N(6) - N(7)<br>[e.g. 123456]                                                                                                    | hown                                            | 7 digit number<br>N(7)<br>[e.g. 5678965]             | drop down                                       | text<br>A(1) - A(12)<br>[e.g. FR2134] | drop di      |
| 4       |                       |                                                                                            |                                                                                                    |                                                                                                    |                                                                                                    |                                                 |                                                      |                                                 |                                       | Greece       |
| 5       |                       |                                                                                            |                                                                                                    |                                                                                                    |                                                                                                    |                                                 |                                                      |                                                 |                                       |              |
| 6       |                       |                                                                                            |                                                                                                    |                                                                                                    | Ho                                                                                                    | ld curs                                         | sor over a                                           | uestio                                          | n to get he                           | eln          |
| 7       |                       |                                                                                            |                                                                                                    |                                                                                                    |                                                                                                    |                                                 | -                                                    |                                                 | <u> </u>                              | -P           |
| 8       |                       |                                                                                            |                                                                                                    |                                                                                                    |                                                                                                    | τe                                              | ext for the                                          | it ques                                         | tion.                                 |              |
| 9<br>10 |                       |                                                                                            |                                                                                                    |                                                                                                    |                                                                                                    |                                                 |                                                      |                                                 |                                       |              |
| 11      |                       |                                                                                            |                                                                                                    |                                                                                                    |                                                                                                    |                                                 |                                                      |                                                 |                                       |              |
| 12      |                       |                                                                                            |                                                                                                    |                                                                                                    |                                                                                                    |                                                 |                                                      |                                                 |                                       |              |
| 13      |                       |                                                                                            |                                                                                                    |                                                                                                    |                                                                                                    |                                                 |                                                      |                                                 |                                       |              |
| 1/      | Instructions          | Data                                                                                       | Ports 🖌 D1 Disch 🖌 D                                                                                                    | 2 Ind One - 4                                                                                          | D3 Bioc / D4 Mon /                                                                                                    | D5 Treat Sy                                     | s (* )                                               |                                                 |                                       |              |
|         | B2 commented by Aut   |                                                                                            |                                                                                                    |                                                                                                    |                                                                                                    | Do fread Sy                                     | 's 🤇 🖓 🚺 🚺                                           |                                                 | 100% 😑 🔍 🛡                            | • .:         |

## MULTIPLE VESSELS (BATCH UPLOAD): COMPLETING ALL WORKSHEETS

Complete all applicable worksheets.

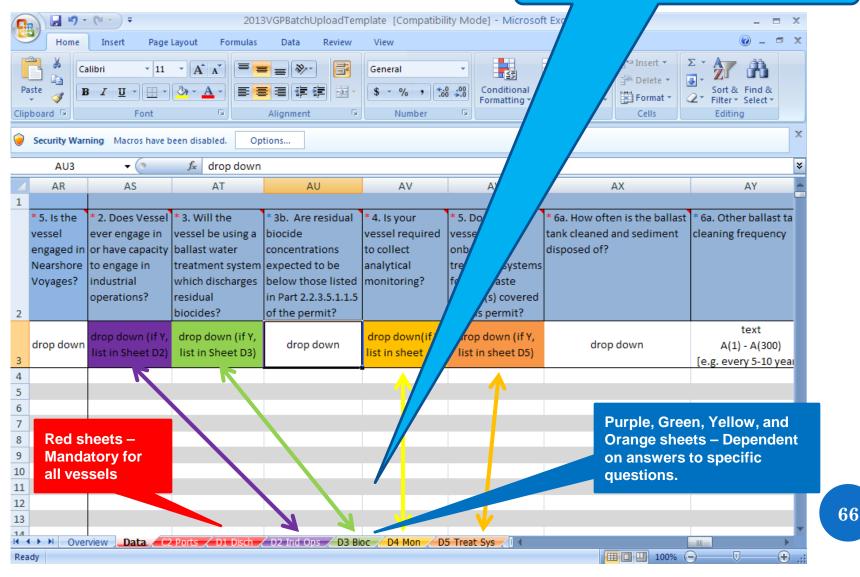

## MULTIPLE VESSELS (BATCH UPLOAD): COMPLETING ALL WORKSHEETS

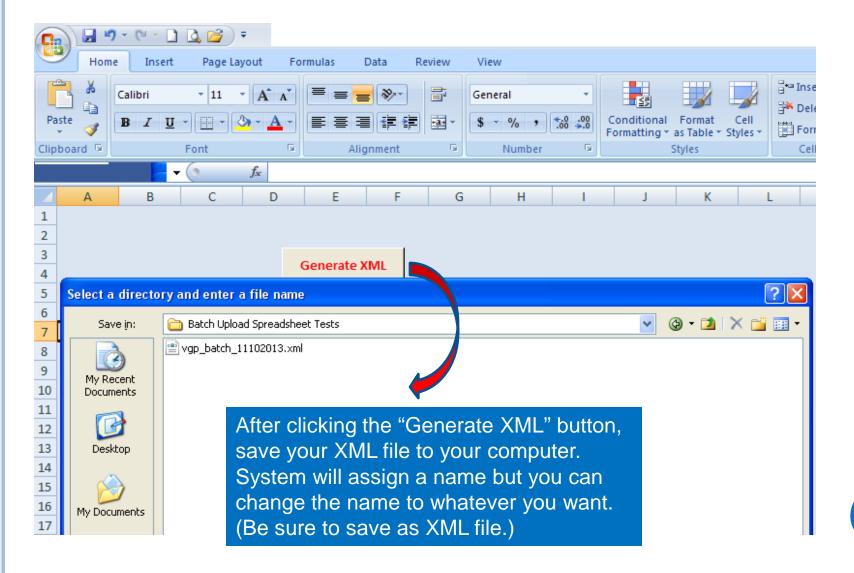

## MULTIPLE VESSELS (BATCH UPLOAD): BEGINNING BATCH UPLOAD

| zilla Firefox                                                                                                    |                                                               |
|----------------------------------------------------------------------------------------------------|---------------------------------------------------------------|
| ew Higtory <u>B</u> ookmarks <u>T</u> ools <u>H</u> elp<br>+                                                                                                    |                                                               |
| ://ofmstage.rtpnc. <b>epa.gov</b> /apex/vgpenoi/f?p=119:2:28344455770889::NO::: 🕎 🔻 😋 🚼 🛪 Google                                                                                                    | 🔎 🖡 🏫                                                         |
| 2013 VGP eNOI System PRAVTEST20   Home                                                                                                    | Help   Logout 🏠                                               |
| epage                                                                                                    | Associate Owner/Ope<br>Submit New NOI<br>Submit Annual Report |
| e, the eNOI system allows you to prepare, certify, submit, and vie<br>nitoring report forms) required by the 2013 Vessel General Permit<br>d a form as well as allowing multiple users of the system to work<br>ay be filling in the form and a second person is responsible for ce<br>ms associated with your account is provided in the table at the bo<br>selecting one of the options from the drop-down list in the "Permit Actions" column of the table and then clicking the<br>the bottom of the page. Note that you can only select one permit action for a document at a time. | Submit DMR<br>Submit Batch Upload<br>NOI Batch Certify        |
| <u>ew NOL</u><br>w NOL click on the "Submit New NOL" button in the right margin of this name. You will be taken to the first name of the                                                                                                    |                                                               |

## MULTIPLE VESSELS (BATCH UPLOAD): SELECTING FILE TO UPLOAD

## Scroll to the bottom of the page....

XML-related (e.g., inadvertently entered wrong vessel lengths), you can edit them individually from the Home Page. If the errors involve multiple vessels or you wish to start over, please contact support at <u>VGPeNOI@epa</u>.

| * Please choose an associated vessel<br>owner/operator name | Columbus Shipping Corpo<br>Click Here if Owner/O | perator Not o    | 1. Select the<br>Owner/Operator. |
|-------------------------------------------------------------|--------------------------------------------------|------------------|----------------------------------|
| IRS Employer Identification Number                          | 123456789                                        |                  |                                  |
| Company IMO Number                                          | 1234567                                          |                  |                                  |
| Mailing Address                                             |                                                  |                  |                                  |
| Street                                                      | 123 Oak Street                                   |                  |                                  |
| Country                                                     | United States                                    |                  |                                  |
| City                                                        | Miami                                            |                  |                                  |
| State/Territory                                             | FL                                               |                  |                                  |
| Zip Code/Postal Code                                        | 12345                                            |                  |                                  |
| Phone                                                       | 12345678901                                      |                  |                                  |
| Fax                                                         |                                                  |                  |                                  |
| ★ XML File to Upload                                        | Browse No file selecte                           | d. Upload        |                                  |
|                                                             |                                                  |                  |                                  |
| selec                                                       | browse and<br>t the file you<br>t to upload.     | 3. Click Upload. | 69                               |

## MULTIPLE VESSELS (BATCH UPLOAD): BATCH UPLOAD STATUS

| NOI Batch Upload +          | noi/f?p=119:31:28344455770889::NO:::&success_msg=Batch Upload Pending,%2F! 🏠 🔻 C 🛛 🔀 🕶 Google |
|-----------------------------|-----------------------------------------------------------------------------------------------|
| <del>©</del> EPA            | 2013 VGP eNOI System PRAVTEST20   H                                                           |
|                             | Batch Upload Pending.                                                                         |
|                             |                                                                                               |
| Batch Uploading NOIs for th |                                                                                               |
|                             | ly be able to do so quickest using one of the following two                                   |
| Ipload Status               | 2. Message will indicate<br>if file submission was                                            |

## MULTIPLE VESSELS (BATCH UPLOAD): SELECTING NOIS FOR BATCH CERTIFYING

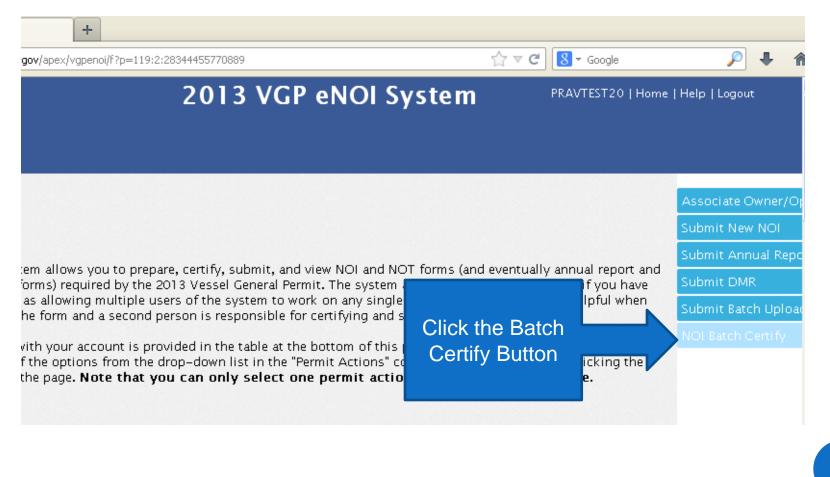

## MULTIPLE VESSELS (BATCH UPLOAD): SELECTING NOIS FOR BATCH CERTIFYING

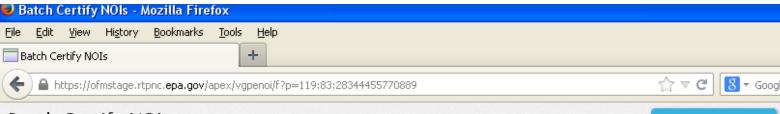

VGP Homepage

### Batch Certify NOIs

The 2013 VGP eNOI system allows you to batch certify and submit up to 100 NOIs at a time. You can review each NOI by clicking on the NOI tracking number and edit information if necessary. Once you are ready to certify, click the check box next to each NOI or if you want to select all of the NOIs on the page (no more than 100 at a time are allowed), click the check box next to the column "Tracking Number." Then click on the Batch Certify button. You will then be taken to a confirmation page – follow the prompts to complete the process. You will need to have your User ID, Password, and responses to the challenge questions when you registered with CDX available to electronically certify, sign and submit the NOIs. Be advised that certifying large batches of NOIs will take the system several minutes to process those NOIs.

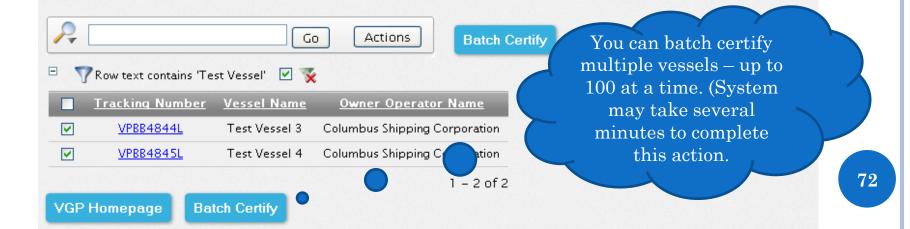

## Multiple Vessels (Batch Upload): Batch Electronic Signatures

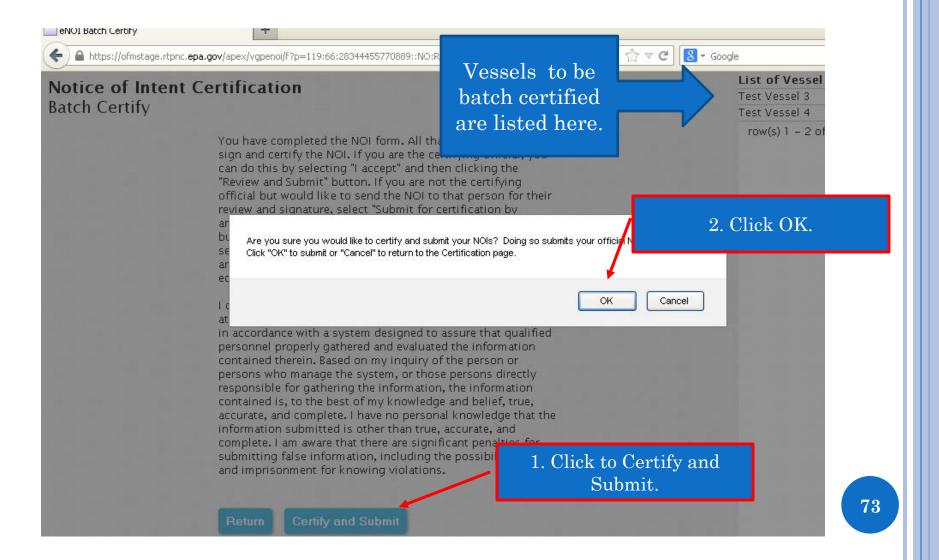

## Multiple Vessels (Batch Upload): Viewing and Downloading Final NOIs

| ⊌ Home - Mozilla Firefox                                                                                                    |                                                                                         |                              |                              |                                                                          |                      |
|----------------------------------------------------------------------------------------------------|-----------------------------------------------------------------------------------------|------------------------------|------------------------------|--------------------------------------------------------------------------|----------------------|
| Eile Edit Yiew History Book                                                                                                    | narks <u>T</u> ools <u>H</u> elp                                                        |                              |                              |                                                                          |                      |
| Home                                                                                                    | +                                                                                       |                              |                              |                                                                          |                      |
|                                                                                                    | a.gov/apex/vgpenoi/f?p=119:2:283                                                        | 44455770889::NO:::           |                              | ☆ ▼ <b>c</b>                                                             | S - Google           |
| To enter data for a vessel, yo<br>required you to associate yo<br>you will need to click on the<br>Submitting an Annual Repor                                                                                                    | our account must be associa<br>urself with one or more owr<br>"Associate Owner/Operator | er/operators but             | if you need to com           | plete a form for a diffe                                                 |                      |
| (pending)                                                                                                    |                                                                                         |                              |                              |                                                                          |                      |
| Searching Your List of Docu                                                                                                    | <u>irenes</u>                                                                           | OIs now cer                  |                              |                                                                          |                      |
| Note that the table below ha<br>column heading allows you<br>view at a time by picking the<br>are presented and viewed.                                                                                                    | s a search tool that<br>to sort as well as se 7 d                                       | nitted, cove<br>lays after s | erage begins<br>ubmission.   | umns in that table. A<br>can also change the n<br>ons" tab to further ma | umber of records to  |
|                                                                                                    |                                                                                         |                              |                              |                                                                          |                      |
| <b>~</b>                                                                                                    | Go Rows 25                                                                              | Actions                      | ]                            |                                                                          |                      |
| The second and the second and the | it Vessel ' 🗹 📡                                                                         |                              | •                            |                                                                          | $\mathbf{N}$         |
| <u>Tracking</u> <u>Vessel Name</u><br><u>Number</u>                                                                                                    | <u>Owner Operator Name</u>                                                              | Submitted by                 | <u>Status Date</u>           | <u>Form</u> <u>Permit Act</u>                                            | <u>ions Devnload</u> |
| VPBB4844L Test Vessel 3                                                                                                    | Columbus Shipping<br>Corporation                                                        | Pravin Rana                  | Submitted 11/10/13<br>to EPA | NOI                                                                      | ✓ PDF                |
| VPBB4845L Test Vessel 4                                                                                                    | Columbus Shipping<br>Corporation                                                        | Pravin Rana                  | Submitted 11/10/13<br>to EPA | NOI                                                                      | PDF                  |

# WHERE TO GO FOR HELP

## WHERE TO GO FOR HELP

- Help text for each question by clicking on question or answer (or holding cursor over question in spreadsheet).
- Help text for registration by clicking on "Help" in top right corner of VGP Homepage.
- See http://cfpub.epa.gov/npdes/npdesnoi.cfm for specific VGP help information:
  - Send email for the 2013 VGP permit to:
     VGP@epa.gov
  - Send email for the 2013 VGP <u>eNOI</u> System to: 
     VGPeNOI@epa.gov

# QUESTIONS